### **Services de dépôt et de compensation CDS inc. (la « CDS ») – Modifications importantes aux Procédés et méthodes de la CDS – Modifications apportées à la fonctionnalité du processus de rachat d'office**

L'Autorité des marchés financiers publie le projet, déposé par la CDS, de modifications importantes aux Procédés et méthodes de la CDS concernant la fonctionnalité du processus de rachat d'office. Les modifications proposées visent à améliorer la fonctionnalité actuelle afin d'offrir une efficience de traitement et une souplesse de gestion au processus de rachat d'office.

(Les textes sont reproduits ci-après.)

### **Commentaires**

Les personnes intéressées à soumettre des commentaires peuvent en transmette une copie, au plus tard le 26 juin 2012, à :

M<sup>e</sup> Anne-Marie Beaudoin Secrétaire générale Autorité des marchés financiers 800, square Victoria, 22<sup>e</sup> étage C.P. 246, tour de la Bourse Montréal (Québec) H4Z 1G3 Télécopieur : 514 864-6381 Courrier électronique : [consultation-en-cours@lautorite.qc.ca](mailto:consultation-en-cours@lautorite.qc.ca)

#### **Information complémentaire**

Pour de plus amples renseignements, on peut s'adresser à :

Monique Viranyi Analyste expert aux OAR Direction de la supervision des OAR Autorité des marchés financiers Téléphone : 514 395-0337, poste 4359 Numéro sans frais : 1 877 525-0337, poste 4359 Télécopieur : 514 873-7455 Courrier électronique : [monique.viranyi@lautorite.qc.ca](mailto:monique.viranyi@lautorite.qc.ca)

## **Services de dépôt et de compensation CDS inc. (« CDS » MD)**

# **MODIFICATIONS IMPORTANTES APPORTÉES AUX PROCÉDÉS ET MÉTHODES DE LA CDS**

## **MODIFICATIONS APPORTÉES À LA FONCTIONNALITÉ DU PROCESSUS DE RACHAT D'OFFICE**

## **SOLLICITATION DE COMMENTAIRES**

### **A. DESCRIPTION DES MODIFICATIONS PROPOSÉES AUX PROCÉDÉS ET MÉTHODES DE LA CDS**

Les modifications proposées aux Procédés et méthodes de l'adhérent de la CDS qui visent à modifier la fonctionnalité du processus de rachat d'office au Service de règlement net continu (« RNC ») le sont à la demande du sous-comité chargé des titres d'emprunt et des titres de participation du Comité d'analyse du développement stratégique (« CADS ») de la CDS. Le processus de rachat d'office est utilisé par les adhérents du CDSX<sup>MD</sup> afin de leur permettre d'accélérer le règlement des positions en cours au RNC.

### **Contexte**

Le RNC est un service de contrepartie centrale conçu, principalement, mais non pas exclusivement, pour compenser et régler les opérations sur titres de participation négociées sur une bourse canadienne, un système de cotation et de déclaration d'opérations ou un système de négociation alternatif (« SNA »). Le processus de rachat d'office du RNC permet à l'acheteur dans le cadre de la transaction d'accélérer le règlement de positions en cours au RNC qui sont désignées dans les procédures pertinentes comme étant « à recevoir ». Une position en cours au RNC « à recevoir » est la quantité d'actions en défaut de règlement à la date de valeur. L'acheteur et le vendeur sont désignés comme étant le destinataire et le livreur, respectivement, aux fins des activités de rachat d'office.

Le cycle de vie du processus de rachat d'office est amorcé lorsque le destinataire saisit une transaction d'intention de rachat d'office au CDSX visant une quantité d'actions en circulation qui lui est due. Au moment de la saisie du rachat d'office, tous les adhérents qui ont une position due au RNC (livreurs) pour la valeur précise sont déterminés et reçoivent un avis de 48 heures les informant qu'ils pourraient être tenus responsables de la livraison d'une partie ou de la totalité de leur portion de la quantité du rachat d'office. L'avis est fourni au moyen des écrans du CDSX, de rapports ou des messages. Une priorité de règlement est appliquée au rachat d'office et tout règlement subséquent au compte du destinataire réduit le montant de la quantité du rachat d'office et des responsabilités afférentes.

Deux jours après avoir amorcé le rachat d'office, le destinataire peut choisir d'exécuter le rachat d'office pour la portion qui demeure non réglée. Si le destinataire décide d'exécuter le rachat d'office, le CDSX déterminera les livreurs qui seront tenus de satisfaire le rachat d'office et dévoilera alors leur identité au destinataire dans les écrans de données sur le rachat d'office du CDSX. Un message est également envoyé aux livreurs identifiés pour les informer que le rachat d'office a été exécuté

Les livreurs identifiés ont alors l'option de demander au destinataire une prolongation pendant le délai au cours duquel les demandes de prolongation sont permises. Les prolongations retirent le livreur comme partie du rachat d'office. Si un livreur demande une prolongation et que le destinataire l'accepte ou, s'il n'y répond pas avant la date limite prédéterminée, tous les livreurs identifiés reçoivent alors une prolongation et le rachat d'office est automatiquement annulé puis supprimé. Si la demande de prolongation est refusée, l'exécution du rachat d'office se poursuit pour tous les livreurs identifiés.

Les livreurs identifiés ont jusqu'à l'heure limite de livraison pour satisfaire le rachat d'office exécuté. Si les livreurs identifiés ne règlent pas leurs positions en cours pour un rachat d'office exécuté avant l'heure limite de livraison, la CDS essaiera de faire l'acquisition des actions d'une bourse canadienne pour le compte du destinataire. Une fois que la CDS a fait l'acquisition des actions d'une bourse canadienne, les positions en cours au RNC et les positions de fonds du destinataire et du livreur sont rajustées afin de faire état de cette acquisition. Toute augmentation de prix entre le prix au RNC au moment du rachat d'office et le prix de l'exécution de l'ordre est appliquée au livreur.

Un rachat d'office qui a atteint la date d'exécution sera annulé puis supprimé à la fin de la journée, peu importe si le rachat d'office a été exécuté ou non. Au terme de l'annulation, les responsabilités afférentes sont également supprimées. La fonction de rachat d'office répété permet au destinataire de maintenir la priorité de règlement ininterrompue jusqu'à ce que le rachat d'office soit pleinement réglé. Un rachat d'office répété est une prolongation d'un rachat d'office initial. Tout comme un nouveau rachat d'office, les rachats d'office répétés sont saisis manuellement à l'écran INTENTION DE RACHAT D'OFFICE — ENTRÉE du CDSX et confirmés à l'écran INTENTION DE RACHAT D'OFFICE – CONFIRMATION. Au terme de la confirmation, les livreurs qui ont des positions en cours au RNC sont déterminés et reçoivent un avis de 48 heures les informant qu'ils pourraient être tenus responsables si le rachat d'office est exécuté. La transaction répétée permet en réalité de prolonger la date d'exécution du rachat d'office, ce qui permet au destinataire de maintenir la priorité de règlement tout en faisant part au livreur de leur avis de 48 heures requis.

## **Modifications proposées**

Le sous-comité chargé des titres d'emprunt et des titres de participation du CADS a demandé à la CDS d'effectuer les trois modifications présentées ci-après à la fonctionnalité du processus de rachat d'office au RNC, soit (i) permettre au destinataire de sélectionner les livreurs précis auxquels il désire accorder ou refuser une prolongation (ii) améliorer l'écran R OFFICE(LIVR) – LISTE pour donner des précisions supplémentaires en ce qui concerne l'état des prolongations de rachat d'office et (iii) introduire une nouvelle option pour permettre au destinataire de demander la création par le système de rachats d'office répétés automatiques. Vous trouverez ci-après la description des trois modifications proposées.

### **Sélection du livreur pour les prolongations de rachat d'office**

Actuellement, si le destinataire accorde une demande de prolongation à un livreur, alors tous les livreurs reçoivent une prolongation et le rachat d'office complet est annulé. La modification permettra au destinataire de choisir les livreurs auxquels il désire accorder ou refuser une prolongation en cas d'exécution de rachat d'office.

## **Code d'état amélioré à l'écran R OFFICE(LIVR) – LISTE**

Chaque livreur peut être responsable de plusieurs rachats d'office existants pour une valeur précise. L'écran R OFFICE(LIVR) – LISTE permet une consultation complète des rachats d'office en cours, y compris des demandes de prolongation en cours, le cas échéant. À l'heure actuelle, le livreur ne peut pas déterminer si des demandes de prolongation existent pour tous ses rachats d'office pour cette date d'exécution et si une ou toutes ses demandes de prolongation ont été accordées ou refusées. Les données sont disponibles seulement à l'écran DÉTAILS INTERR. R.OFF. – LIVREUR. Cette modification permettra d'introduire des valeurs supplémentaires à l'écran R OFFICE(LIVR) – LISTE afin de donner aux livreurs des précisions supplémentaires sur les demandes de prolongation accordées ou refusées.

### **Saisie automatique de rachats d'office répétés**

Actuellement, les destinataires doivent quotidiennement saisir et confirmer manuellement des transactions de rachats d'office répétés pour reporter la date d'exécution et maintenir la priorité de règlement ininterrompue jusqu'à ce que le rachat d'office soit pleinement réglé. Cette modification permettra au destinataire de mettre en place des transactions de rachats d'office répétés automatiques au CDSX, jusqu'à ce que le rachat d'office soit satisfait ou que le destinataire annule la demande de rachats d'office répétés, ce qui éliminera la saisie manuelle quotidienne.

## **B. NATURE ET OBJET DES MODIFICATIONS PROPOSÉES AUX PROCÉDÉS ET MÉTHODES DE LA CDS**

Les modifications proposées aux Procédés et méthodes visent à améliorer la fonctionnalité actuelle afin d'offrir une efficience de traitement et une souplesse de gestion au processus de rachat d'office.

### *Sélection du livreur pour les prolongations de rachat d'office*

Les adhérents de la CDS (destinataires) bénéficieront de la possibilité de gérer les prolongations de façon plus détaillée puisque les modifications proposées leur offriront une souplesse pour satisfaire les différentes demandes de prolongation et prendre en compte toute disposition spéciale susceptible d'être négociée. Il y aura également une plus grande latitude quant à la gestion de leurs positions de réception. Les destinataires ne seront plus liés par une prolongation sur une base du « tout ou rien », ce qui leur permettra de régler partiellement des positions en cours au RNC.

Des changements seront appliqués à l'écran RACHATS D'OFFICE — LISTE (destinataire) et aux écrans de données sur le rachat d'office du destinataire (écran DEST-INTERROGATION RACHAT D'OFFICE-DÉTAILS et écran DEST - MOD/PROL RACHAT D'OFFICE – DÉTAILS). Les renseignements affichés dans ces écrans seront modifiés afin de faire état de la réponse du destinataire pour les demandes de prolongation de rachats d'office.

L'écran RACHATS D'OFFICE — LISTE (destinataire) permettra désormais de montrer si une ou plusieurs prolongations ont été accordées ou refusées dans le champ PR ACC (prolongation accordée). Les valeurs représentant les scénarios possibles sont décrites à page 113 du guide *Procédés et méthodes relatifs au règlement et aux opérations* de la CDS des modifications proposées à la documentation.

L'écran DEST – MOD/PROL RACHAT D'OFFICE — DÉTAILS sera modifié afin de permettre au destinataire de répondre aux demandes de prolongation particulières sur une base individuelle. Pour ce faire, le champ PROLONG. ACC. (prolongation accordée) passera du niveau du rachat d'office au niveau du livreur. La quantité pouvant être exécutée sera réduite par le montant de l'obligation de tout livreur pour lequel une prolongation a été accordée.

Outre les modifications qui seront appliquées aux écrans du CDSX, le message d'avis de rachat d'office envoyé au destinataire fera état des champs de données du livreur lorsqu'il est généré suite à une réponse à une demande de prolongation. Finalement, le rapport RAPPORT ACTIVITÉS RACHAT D'OFFICE – DESTINATAIRE (rapport le jour même et de fin de journée) sera modifié afin d'offrir au destinataire une répartition des demandes de prolongation du livreur ainsi que de la réponse du destinataire pour chaque demande. Un nouveau champ « Qté reportée » sera ajouté au rapport pour que le destinataire puisse rapprocher la quantité initiale du rachat d'office avec les champs sur la quantité relative à l'exécution.

## *Code d'état amélioré à l'écran R OFFICE(LIVR) – LISTE*

Les adhérents de la CDS (livreurs) bénéficieront des améliorations proposées apportées à l'écran R OFFICE(LIVR) – LISTE qui visent à donner des précisions supplémentaires sur les activités de prolongation de rachat d'office, ce qui permettra de réduire le risque d'interprétation erronée de l'état de la prolongation.

De nouvelles valeurs seront introduites pour les champs PR DEM (prolongation demandée) et PR ACC (prolongation accordée) de l'écran R OFFICE(LIVR) – LISTE pour donner des précisions supplémentaires sur les articles du rachat d'office lorsqu'il y a de multiples demandes et réponses de prolongation. Les livreurs utilisent l'écran R OFFICE(LIVR) – LISTE et l'écran DÉTAILS INTERR. R. OFF. — LIVREUR du CDSX pour surveiller leurs activités de rachat d'office et déterminer si des mesures doivent être prises. L'environnement actuel informe seulement le livreur qu'au moins une prolongation a été demandée et qu'au moins une prolongation a été accordée ou refusée, la modification proposée prévoit d'indiquer de multiples scénarios. Les valeurs représentant les scénarios possibles sont décrites à page 125 du guide *Procédés et méthodes relatifs au règlement et aux opérations* de la CDS des modifications proposées à la documentation.

## *Saisie automatique de rachats d'office répétés*

Les adhérents de la CDS (destinataires) bénéficieront de la possibilité de demander la génération de transactions de rachats d'office répétés automatiques en réduisant ou en éliminant la saisie manuelle. Les transactions répétées permettront de réduire le risque de perdre la priorité de règlement jusqu'à ce qu'un nouveau rachat d'office soit saisi, ce qui retarderait involontairement leur possibilité d'exécuter le rachat d'office jusqu'à l'échéance de la période d'avis du nouveau rachat d'office.

L'écran INTENTION DE RACHAT D'OFFICE – CONFIRMATION sera modifié afin de permettre au destinataire de préciser si des transactions répétées doivent être saisies au CDSX par le système (« Y » [oui] ou « N » [non]). Le CDSX générera automatiquement des rachats d'office répétés faisant état des mêmes renseignements que ceux qui auraient été saisis manuellement par le destinataire à l'écran INTENTION DE RACHAT D'OFFICE – ENTRÉE. Il sera encore permis de saisir manuellement un rachat d'office répété. Les rachats d'office saisis automatiquement fonctionnent de la même façon que les rachats d'office saisis manuellement par le destinataire.

Un nouveau champ d'indicateur de répétition sera introduit aux écrans RACHATS D'OFFICE — LISTE (destinataire) et de données sur le rachat d'office du destinataire précisant si les transactions répétées automatiques s'appliquent au rachat d'office. La valeur inscrite au champ d'indicateur de répétition de l'écran DEST - MOD/PROL RACHAT D'OFFICE – DÉTAILS peut être mise à jour afin de préciser s'il y a « Y » (oui) ou non (« N ») une valeur .

## **C. INCIDENCE DES MODIFICATIONS PROPOSÉES AUX PROCÉDÉS ET MÉTHODES DE LA CDS**

Les modifications proposées aux Procédés et méthodes offriront une efficience de traitement et une souplesse de gestion au processus de rachat d'office. L'incidence de ces modifications sera limitée aux adhérents de la CDS qui utilisent la fonction de rachat d'office et les rapports de rachat d'office afférents du service de RNC.

## **C.1 Concurrence**

Les modifications proposées aux Procédés et méthodes s'appliquent à tous les adhérents de la CDS qui utilisent actuellement ou pourraient à l'avenir décider d'utiliser le service de RNC. Par conséquent, aucun adhérent ne sera désavantagé par l'introduction de ces améliorations.

### **C.2 Risques et coûts de conformité**

La Gestion des risques de la CDS a déterminé que les modifications proposées ne changeront pas le profil de risque de la CDS ou de ses adhérents.

L'introduction des améliorations proposées au processus de rachat d'office n'entraînera pas de changements au processus de règlement au CDSX actuel. La façon d'appliquer les règlements sur les transactions de rachat d'office et l'incidence sur les montants exécutables demeurent inchangées. De plus, ces initiatives n'auront aucune incidence sur la priorisation des règlements afférents aux rachats d'office.

Il n'y a aucun coût de conformité associé aux améliorations proposées au processus de rachat d'office pour les adhérents.

### **C.3 Comparaison avec les normes internationales – (a) le Comité sur les systèmes de paiement et de règlement de la Banque des règlements internationaux, (b) le Comité technique de l'Organisation internationale des commissions de valeurs et (c) le Groupe des Trente**

La CDS continue de suivre l'élaboration des nouvelles normes internationales pour les systèmes de règlement, de compensation et de paiement présentées dans le rapport du CSPR et de l'OICV, Principles for Financial Market Infrastructures<sup>1</sup>, et de collaborer avec le secteur des services financiers afin de respecter ces nouvelles normes.

Les modifications proposées s'inscrivent dans le cadre du principe  $n^{\circ}$  21 – Efficience et efficacité – qui précise qu'une infrastructure des marchés financiers comme la CDS « devrait être conçue pour répondre aux besoins de ses adhérents et des marchés auxquels elle offre ses services, plus particulièrement en ce qui concerne le choix du mécanisme de compensation et de règlement, de la structure opérationnelle, de l'étendue des produits compensés, réglés ou déclarés, ainsi que de l'utilisation de la technologie et des procédures » (traduction).

L'élaboration demandée par certains adhérents de la CDS vise une souplesse accrue de la gestion des prolongations de rachats d'office. De plus, l'automatisation du processus de saisie des rachats d'office répétés et l'apport de renseignements plus utiles dans les écrans au CDSX du livreur devraient améliorer l'efficience opérationnelle.

## **D. DESCRIPTION DU PROCESSUS DE RÉDACTION DES PROCÉDÉS ET MÉTHODES**

### **D.1 Contexte d'élaboration**

L'élaboration demandée a été présentée au sous-comité chargé des titres d'emprunt et des titres de participation du CADS comme une occasion d'accroître l'efficience et la souplesse au processus de rachat d'office. Une fois l'élaboration approuvée par le CADS aux fins d'analyse plus détaillée, la CDS a rédigé un document portant sur les exigences qui a été étudié par le groupe de travail sur les rachats d'office mis en place par le sous-comité chargé des titres d'emprunt et des titres de participation du CADS (le « groupe de travail sur les rachats d'office du CADS ») . Leurs rétroactions ont été ajoutées à la conception finale qui a été par la suite approuvée par le CADS.

### **D.2 Processus de rédaction des Procédés et méthodes**

Les modifications proposées aux Procédés et méthodes de la CDS ont été rédigées par le groupe Développement et soutien des systèmes de gestion de la CDS et ont par la suite été étudiées et approuvées par le CADS de la CDS. Le CADS détermine ou étudie, surveille et établit l'ordre de priorité des projets de développement des systèmes de la CDS et les autres modifications proposées par les adhérents et la CDS. Le CADS compte parmi ses membres des représentants d'un groupe représentatif d'adhérents de la CDS et il se réunit mensuellement.

Ces modifications ont été étudiées et approuvées par le CADS le 26 avril 2012.

### **D.3 Questions prises en compte**

l

Les exigences initiales formulées par le groupe de travail sur les rachats d'office du CADS faisaient état du besoin pour les destinataires de recevoir la date à laquelle une position en défaut au RNC a

<sup>1</sup> Le rapport peut être consulté à l'adresse suivante : http://www.bis.org/publ/cpss101.htm

débuté. L'impression était que ces renseignements pourraient faciliter la décision d'accorder ou non une prolongation au livreur. Lors de l'étude du document portant sur les exigences, il a été conclu que ses renseignements pourraient prêter à confusion et qu'ils ne devraient donc pas être inclus. La raison étant que le CDSX saisit les positions des livreurs au moment de la saisie d'un rachat d'office. L'ancienneté de la position en cours à livrer est établie en utilisant la date à laquelle la position au RNC du livreur est devenue négative pour la première fois. Cette date est uniquement rétablie lorsque la position du livreur est compensée. Un petit montant négatif établirait la date d'une position en défaut, mais ne signalerait pas le moment lorsqu'une position en défaut subséquente, éventuellement plus importante, était créée.

## **D.4 Consultation**

Cette initiative de développement a été lancée à la demande du sous-comité chargé des titres d'emprunt et des titres de participation du CADS. La CDS a examiné le document portant sur les exigences avec le groupe de travail sur les rachats d'office du CADS et a reçu l'approbation finale du sous-comité chargé des titres d'emprunt et des titres de participation du CADS.

Les gestionnaires des comptes du Service à la clientèle de la CDS sont en communication continue avec leurs clients et leur transmettent des mises à jour sur l'état de toutes les modifications proposées, tout en sollicitant leurs rétroactions à cet égard.

La CDS facilite la communication par divers moyens, notamment les réunions normales prévues du sous-comité du CADS, qui servent de tribune à l'étude détaillée des exigences, et les réunions mensuelles avec les centres de traitement à façon, afin de discuter avec eux l'incidence de l'élaboration. Toutes les initiatives de développement sont également présentées au groupe de travail de la Section des administrateurs financiers (SAF) de l'Organisme canadien de réglementation du commerce des valeurs mobilières (OCRCVM).

## **D.5 Autres possibilités étudiées**

Pour répondre à l'exigence portant sur la priorité de règlement ininterrompu, le groupe de travail sur les rachats d'office du CADS a proposé deux options soit (i) l'automatisation du processus de rachats d'office répétés et (ii) le maintien indéfini du rachat d'office initial, et ce, jusqu'à ce que la quantité du rachat d'office soit entièrement réglée. Cette dernière option a été refusée puisque l'exigence de fournir aux livreurs un avis de 48 heures et l'exigence de seulement tenir responsable les livreurs qui ont une position en cours lorsqu'un rachat d'office est saisi ne pourraient pas être satisfaites. L'automatisation de la saisie des rachats d'office répétés permettrait de conserver le processus actuel tout en répondant à la demande des adhérents pour une amélioration de l'efficience.

## **D.6 Plan de mise en œuvre**

Les modifications proposées aux Procédés et méthodes et la date prévue de la mise en œuvre ont été régulièrement communiquées aux adhérents de la CDS par l'intermédiaire du CADS et de son sous-comité, ainsi que lors des réunions avec le Service à la clientèle. Les gestionnaires des comptes du Service à la clientèle informeront leurs clients du détail des modifications à venir et donneront des formations aux clients au cours de juillet 2012. De plus, après la réalisation réussie des essais internes, une vérification des messages sera effectuée avec les adhérents de la CDS et les centres de traitement à façon. La CDS distribuera un bulletin à tous les adhérents de la CDS la semaine précédant la mise en œuvre, et ce, afin de leur rappeler les modifications à venir et de leur confirmer la date d'entrée en vigueur de ces modifications.

La CDS est reconnue à titre d'agence de compensation par la Commission des valeurs mobilières de l'Ontario (« CVMO ») en vertu de l'article 21.2 de la *Loi sur les valeurs mobilières de l'Ontario*. L'Autorité des marchés financiers (« AMF ») a autorisé la CDS à poursuivre les activités de compensation au Québec en vertu des articles 169 et 170 de la *Loi sur les valeurs mobilières du*  Québec. De plus, la CDS est réputée être la chambre de compensation pour le CDSX<sup>MD</sup>, système de compensation et de règlement désigné par la Banque du Canada en vertu de l'article 4 de la *Loi sur la compensation et le règlement des paiements.* La CVMO, l'AMF et la Banque du Canada seront ciaprès collectivement désignées par l'expression « autorités de reconnaissance »*.*

Les modifications apportées aux Procédés et méthodes de l'adhérent pourraient entrer en vigueur dès l'obtention de l'approbation des modifications par les autorités de reconnaissance à la suite de la publication de l'avis et de la sollicitation de commentaires auprès du public. Cette initiative devrait être mise en œuvre le 27 août 2012.

## **E. E. INCIDENCE DES MODIFICATIONS PROPOSÉES SUR LES SYSTÈMES**

## **E.1 CDS**

Ces modifications occasionneront des changements présentés ci-après aux fonctionnalités du CDSX :

- a) Modification de la fonction de réponse aux demandes de prolongation pour permettre à un destinataire de donner des réponses au niveau du livreur sur une base individuelle et non au niveau du rachat d'office
- b) Exclusion du montant reporté dont est responsable le livreur de la quantité relative à l'exécution
- c) Modification de la consultation par le destinataire des valeurs de l'octroi de prolongation, actuellement appliquées au niveau du rachat d'office, à une valeur totale de tous les livreurs et mise en place de nouvelles valeurs
- d) Modification de la consultation par le livreur des prolongations demandées et des valeurs de l'octroi de prolongation, actuellement appliquées à un seul rachat d'office, à une valeur totale de tous les rachats d'office et mise en place de nouvelles valeurs
- e) Déclaration de l'état des demandes de prolongation et des réponses aux demandes de prolongation au niveau du livreur sur une base individuelle, ainsi que de la quantité visée par la prolongation au rapport existant RAPPORT ACTIVITÉS RACHAT OFFICE - DESTINATAIRE
- f) Mise en place de la fonctionnalité permettant aux destinataires de demander ou d'annuler des rachats d'office répétés automatiques
- g) Amélioration du message existant envoyé au destinataire afin qu'il fasse état des renseignements sur le livreur

## **E.2 Adhérents de la CDS**

Les adhérents de la CDS (destinataires) pourraient devoir apporter des modifications à leurs systèmes internes pour permettre la réception des données supplémentaires relatives au livreur (par exemple, le code de la société du livreur, le code de grand livre du livreur ainsi que la quantité pouvant être exécutée du livreur) fournies dans la réponse au moyen du message de réponse, s'ils décident de les utiliser.

## **E.3 Autres intervenants du marché**

Les centres de traitement à façon pourraient devoir apporter des modifications à leurs systèmes internes pour permettre la réception des données supplémentaires relatives au livreur (par exemple, le code de la société du livreur, le code de grand livre du livreur ainsi que la quantité pouvant être exécutée du livreur) fournies dans la réponse au moyen du message de réponse, si eux ou leurs clients décident de les utiliser.

## **F. COMPARAISON AVEC LES AUTRES AGENCES DE COMPENSATION**

Un processus de rachat d'office au RNC similaire est offert par la National Securities Clearing Corporation (NSCC), comme précisé dans les règles et les procédures de la NSCC du 7 mars 2012 aux sections intitulées *Procedure VII, Section J: Recording of CNS Buy-ins* et *Procedure X Execution of Buy-ins, Section A: CNS System*. Aucune référence aux demandes de prolongation de rachats d'office au RNC n'y est faite et la CDS n'est pas au courant de modifications imminentes aux règles à cet égard.

Les autres agences de compensation n'offrent pas de procédés semblables ou comparables qui auraient permis l'analyse.

### **G. ÉVALUATION DE L'INTÉRÊT PUBLIC**

La CDS a déterminé que les modifications proposées ne sont pas contraires à l'intérêt public.

### **H. COMMENTAIRES**

Veuillez faire parvenir vos commentaires écrits à l'égard des modifications proposées dans les 30 jours civils suivant la date de publication du présent avis dans le Bulletin de l'Autorité des marchés financiers, aux coordonnées suivantes :

> Elaine Spankie Analyste principal en informatique de gestion Développement et soutien des systèmes de gestion Services de dépôt et de compensation CDS inc. 85, rue Richmond Ouest Toronto (Ontario) M5H 2C9

> > Téléphone : 416 365-3595 Courriel : [espankie@cds.ca](mailto:espankie@cds.ca)

Veuillez également faire parvenir un exemplaire de ces commentaires à l'Autorité des marchés financiers et à la Commission des valeurs mobilières de l'Ontario, aux personnes indiquées ci-après :

M<sup>e</sup> Anne-Marie Beaudoin Secrétaire générale Autorité des marchés financiers 800 square Victoria, 22<sup>e</sup> étage C.P. 246, tour de la Bourse Montréal (Québec) H4Z 1G3

Directrice, Réglementation des marchés Division des marchés des capitaux Commission des valeurs mobilières de l'Ontario Bureau 1903, C.P. 55 20 rue Queen Ouest Toronto (Ontario) M5H 3S8

Télécopieur : 514 864-6381 Courriel : [consultation-en-cours@lautorite.qc.ca](mailto:consultation-en-cours@lautorite.qc.ca)

Télécopieur : 416 595-8940 Courriel : marketregulation@osc.gov.on.ca

La CDS mettra à la disposition du public, sur demande, des exemplaires des commentaires reçus au cours de la période de sollicitation de commentaires.

# **7.2 Rapport RAPPORT ACTIVITES RACHAT OFFICE - DESTINATAIRE**

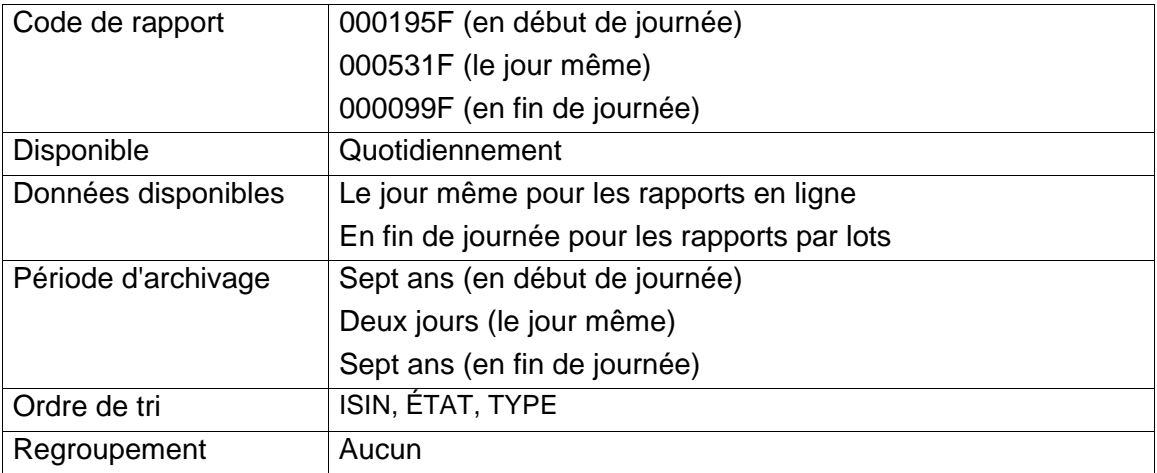

Ce rapport est utilisé par les destinataires pour surveiller les rachats d'office demandés par ceux-ci.

Lorsque le rachat d'office le jour suivant n'a pas été effectué en raison d'une restriction relative au rachat d'office, les destinataires en sont informés au moyen d'un message qui apparaît sur le rapport 0001975F (en début de journée) : « UNE RESTRICTION RELATIVE AU RACHAT D'OFFICE ENTRAÎNE LE REFUS DE L'EXÉCUTION LE JOUR SUIVANT. »

Si des prolongations ont été octoyées à tous les livreurs et qu'un rachat d'office répété existe, ce qui suit apparaîtra :

- un rachat d'office indiquant un état INTENT (intention) et avec la date d'exécution de la première répétition;
- le rachat d'office initial indiquant un état EXECUTE (exécution) et avec tous les champs de prolongations demandées et octroyées réglés à Y (oui).

## **7.3 Rapport NSCC CNS BUY-IN ACTIVITY**

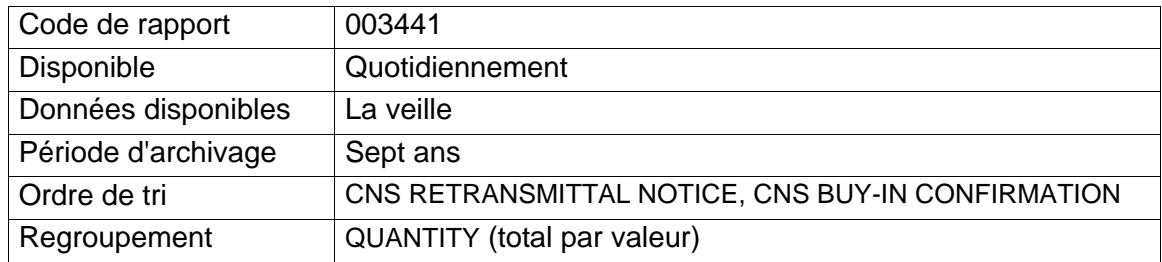

# **9.1.3 Période d'exécution**

Les destinataires peuvent modifier l'état d'un rachat d'office de  $\overline{\phantom{a}}$  e le jour d'exécution au cours de la période du matin ou le lendemain de l'exécution au cours de la période du soir.

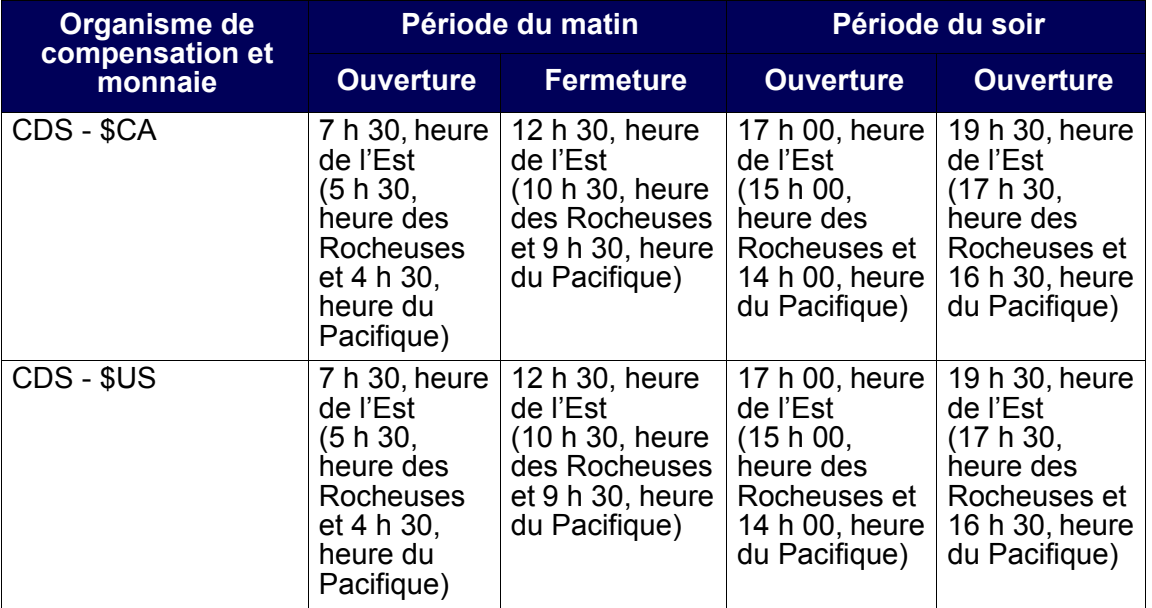

# **9.1.4 Demandes de prolongation de rachat d'office**

Lorsqu'un rachat d'office est exécuté, les livreurs ayant des obligations peuvent demander une prolongation. Cependant, le destinataire a le choix :

- d'accepter la demande de prolongation, ce qui entraîne l'annulation du rachat d'office;
- de refuser la demande de prolongation.

Le tableau ci-après fait état des heures limites aux fins de demande et de réponse de prolongation.

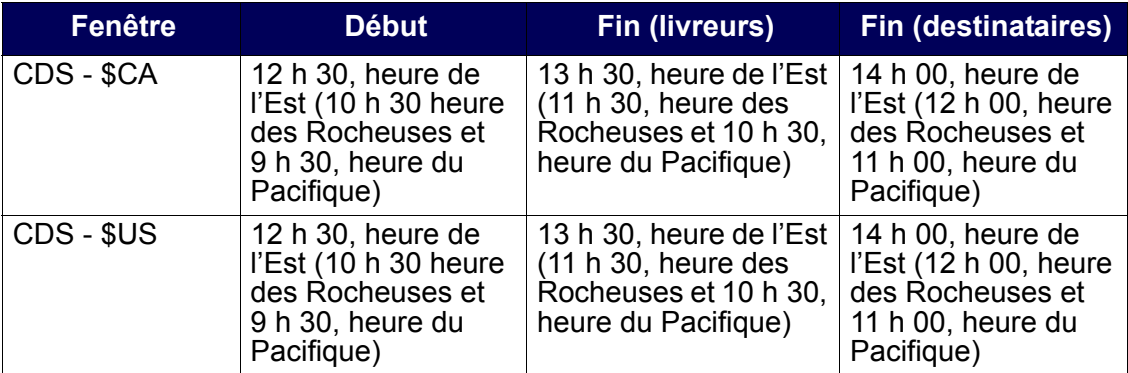

Remarque : Les destinataires ne peuvent pas modifier le champ EXTN GRT avant d'effectuer une demande de prolongation.

Si le destinataire ne répond pas à une demande de prolongation avant la date limite de réponse de prolongation du destinataire, le rachat d'office est automatiquement annulé. En cas d'octroi d'une la prolongation<del>, celle ci est accordée à tous les livreurs</del> du rachat d'office est automatiquement accordée au livreur qui l'a demandée.

## **9.2 Activités de rachat d'office au CDSX**

Les destinataires et les livreurs utilisent l'écran RACHAT D'OFFICE - MENU au CDSX pour gérer les rachats d'office. Les tâches sont organisées par le destinataire et par le livreur.

Les destinataires peuvent effectuer toutes les tâches suivantes :

- entrer et confirmer un rachat d'office nouveau ou répété;
- modifier l'état d'un rachat d'office, répondre aux demandes de prolongation et communiquer des commentaires au livreur;
- interroger un rachat d'office afin d'afficher les données y afférant;
- créer un rapport en temps réel permettant d'afficher, de rapprocher et d'interroger des rachats d'office.

Les livreurs peuvent effectuer toutes les tâches suivantes :

- interroger l'obligation de rachat d'office;
- demander une prolongation d'un rachat d'office et fournir des commentaires au destinataire;
- créer un rapport en temp réel afférent aux obligations réalisables maximales permettant d'afficher, de rapprocher et d'interroger des rachats d'office.

# **9.2.1 Élimination des rachats d'office**

Un rachat d'office est éliminé du CDSX :

- à la fin de la date d'exécution;
- si le destinataire l'annule;
- si le destinataire l'annule en raison de l'octroi d'unede prolongations à tous les livreurs;
- si le CDSX l'annule en raison de l'échéance de la date limite d'exécution.

**Remarque :** Une fois le rachat d'office éliminé du CDSX, il ne sera plus possible d'effectuer des interrogations ou d'obtenir des rapports à son sujet.

# **9.2.2 Rachats d'office répétés**

Le processus de rachat d'office répété permet à un destinataire d'établir des dates d'exécution multiples pour un rachat d'office. Le destinataire utilise la fonction d'entrée pour reproduire le rachat d'office initial assorti d'une nouvelle date d'exécution. (Un rachat d'office existant pour l'ISIN doit figurer dans le système; si tel n'est pas le cas, un nouveau rachat d'office est créé). Toute modification à la position en cours au RNC à recevoir apparaît dans tous les rachats d'office répétés. Le destinataire peut annuler les rachats d'office nouveaux et répétés.

Du point de vue du livreur, les rachats d'office répétés représentent des intentions nouvelles et distinctes.

Le destinataire peut demander la création automatique de transactions de rachats d'office répétés à l'écran INTENTION DE RACHAT D'OFFICE – CONFIRMATION (à la page 109). L'option de répétition automatique peut être modifié à l'écran DEST - MOD/ PROL RACHAT D'OFFICE – DÉTAILS (à la page 119).

**Remarque :** En plus du rachat d'office initial, les destinataires doivent entrer les rachats d'office répétés pendant deux jours consécutifs afin de s'assurer qu'ils soient « inscrits au parquet de la bourse » pendant trois jours consécutifs.

# **9.2.3 Accès à l'écran Rachat d'office – Menu**

Pour accéder à l'écran RACHAT D'OFFICE – MENU :

- 1. Établir une connexion avec le système de la CDS. Pour obtenir de plus amples renseignements, veuillez consulter le guide *Adhésion aux services de la CDS*.
- 2. À l'écran SERVICES DE DÉPÔT ET DE COMPENSATION CDS INC. MENU PRINCIPAL, tapez le chiffre correspondant à CDSX – FONCTIONS DU CLIENT dans le champ SÉLECTION, puis appuyez sur ENTRÉE. L'écran CDSX - FONCTIONS DU CLIENT (à la page 11) apparaît.
- 3. Tapez le chiffre correspondant à RACHAT D'OFFICE MENU dans le champ SÉLECTION, puis appuyez sur ENTRÉE. L'écran RACHAT D'OFFICE – MENU (à la page 107) apparaît.

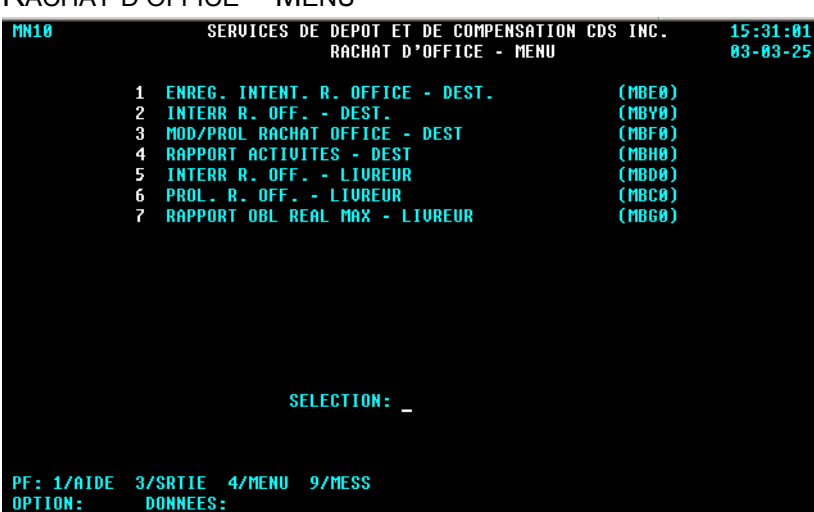

## RACHAT D'OFFICE – MENU

## **9.3 Activités de rachat d'office du destinataire**

Les destinataires peuvent entrer une intention de rachat d'office, interroger, modifier ou prolonger un rachat d'office ou, encore, produire un rapport d'activités.

# **9.3.1 Entrée d'une intention de rachat d'office ou d'un rachat d'office répété**

Processus d'entrée d'une intention de rachat d'office :

- 1. Entrée du rachat d'office l'adhérent doit entrer une intention de rachat d'office.
- 2. Confirmation du rachat d'office le système vérifie la validité du rachat d'office et l'adhérent le confirme.

Il est possible d'entrer des rachats d'office répétés tant que le destinataire possède une position à recevoir en cours au RNC. Si la valeur de cette position est inférieure au montant du rachat d'office précédent, le montant du rachat d'office répété correspondra à cette somme réduite.

Pour entrer une demande de rachat d'office :

- 1. Accédez à l'écran RACHAT D'OFFICE MENU (à la page 107). Pour obtenir de plus amples renseignements à ce sujet, veuillez consulter la section Accès à l'écran Rachat d'office – Menu à la page 106.
- 2. Tapez le chiffre correspondant à ENREG. INTENT. R. OFFICE DEST. dans le champ SÉLECTION, puis appuyez sur ENTRÉE. L'écran INTENTION DE RACHAT D'OFFICE – ENTRÉE (à la page 108) apparaît.

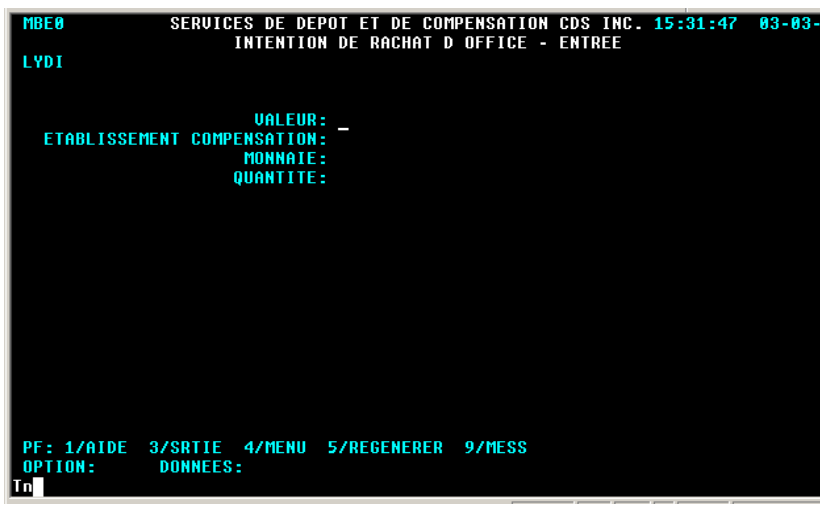

INTENTION DE RACHAT D'OFFICE – ENTRÉE

3. Remplissez les champs de la manière indiquée dans le tableau ci-après.

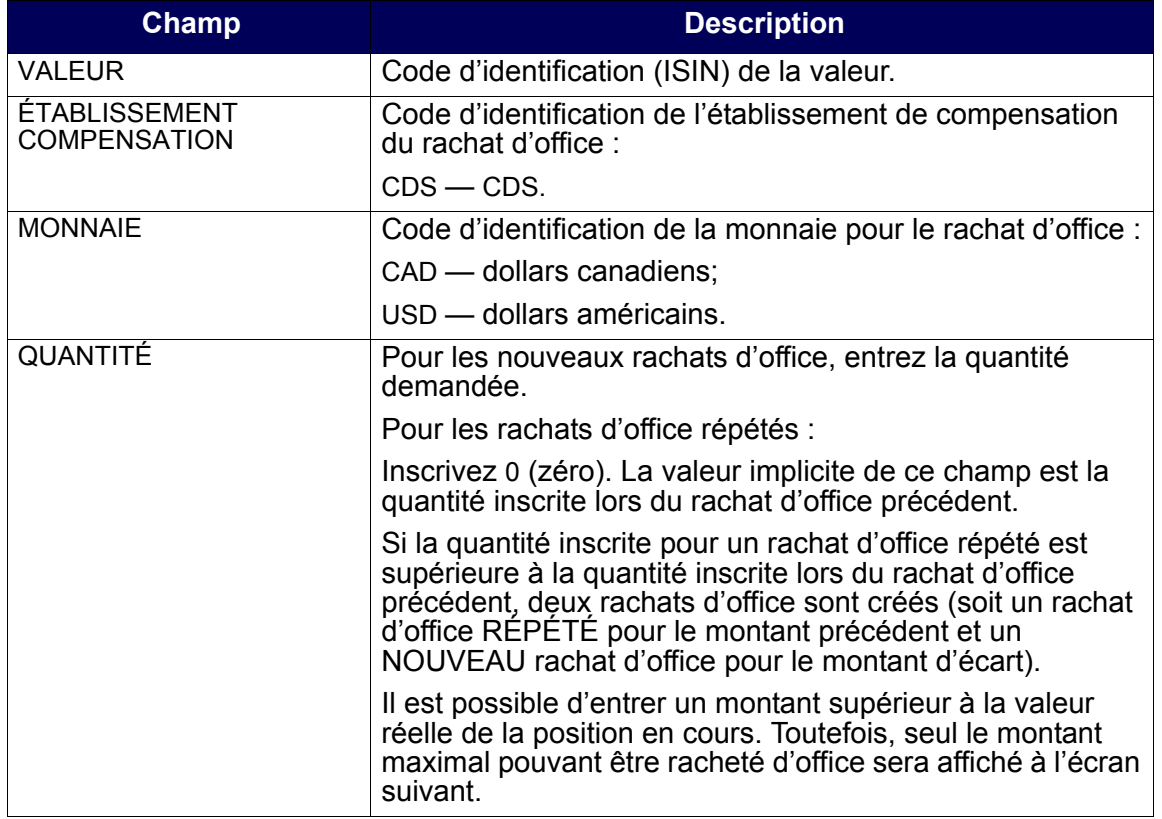

**Remarque :** Si un rachat d'office n'a pas déjà été créé au CDSX pour une valeur donnée, il est impossible de créer un rachat d'office répété pour cette valeur.

4. Appuyez sur ENTRÉE pour valider les renseignements. L'écran INTENTION DE RACHAT D'OFFICE – CONFIRMATION (à la page 109) apparaît.

INTENTION DE RACHAT D'OFFICE – CONFIRMATION

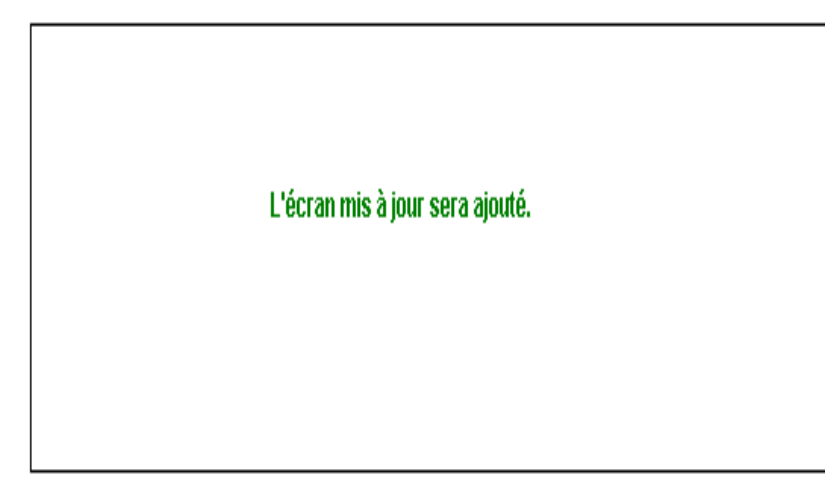

# **9.3.2 Confirmation d'une intention de rachat d'office**

Le processus de confirmation permet au destinataire de vérifier les données afférentes auà la demande de rachat d'office et, au besoin, de mettre à jour l'option de répétition automatique avant de le-soumettre la demande. Pour confirmer une intention de rachat d'office :

1. À l'écran INTENTION DE RACHAT D'OFFICE – CONFIRMATION (à la page 109), vérifiez l'exactitude des données de la demande. Tous les champs de cet écran, à l'exception dudes champs RPT AUTO et CONF, sont en mode « affichage seulement ».

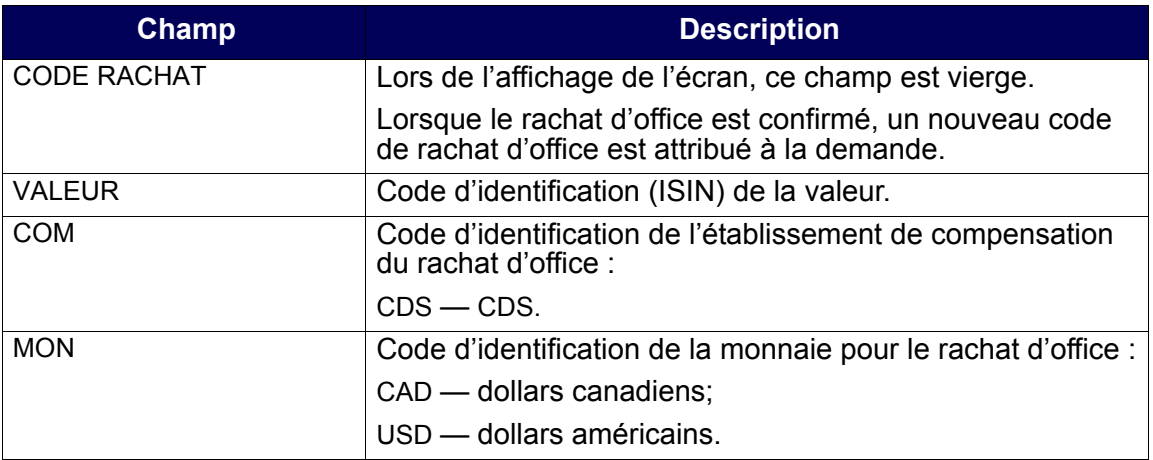

#### **CHAPITRE 9 RACHAT D'OFFICE DE POSITIONS EN COURS AU RNC** *Activités de rachat d'office du destinataire*

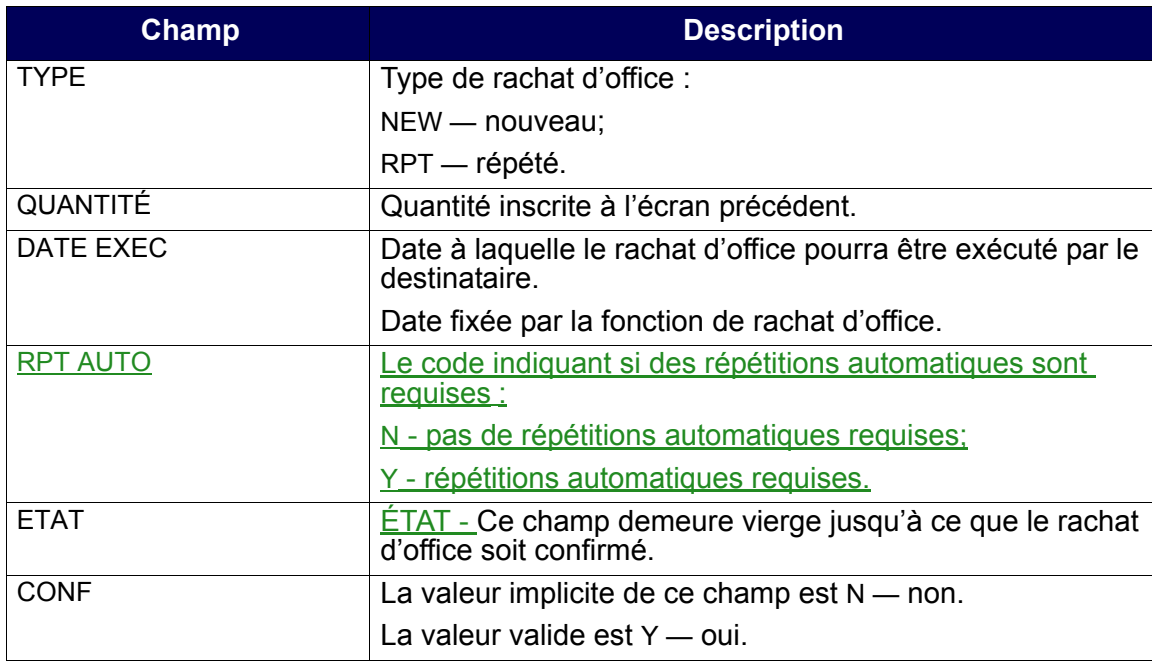

2. Pour créer des rachats d'office répétés quotidiens automatiquement, saisissez « Y » dans le champ RPT AUTO. Une fois le rachat d'office sauvegardé, l'indicateur de répétition peut être modifié dans le champ RÉPÉTÉ à l'écran DEST - MOD/PROL RACHAT D'OFFICE – DÉTAILS (à la page 119).

Les rachats d'office répétés automatiques seront créés au CDSX jusqu'à ce que le rachat d'office est satisfait, annulé ou que le destinataire annule la demande de rachats d'office répétés automatiques.

3. Pour confirmer l'intention de rachat d'office et valider les données, tapez Y dans le champ CONF. Le code du rachat d'office apparaît dans le champ CODE RACHAT. Notez-le afin de faciliter vos consultations ultérieures.

**Remarque :** Si vous ne souhaitez pas que la demande soit traitée ou que les données soient sauvegardées, laissez N dans le champ CONF (ou appuyez sur PF3).

Les transactions de rachats d'office répétés générées automatiquement n'ont pas besoin de confirmation.

4. Pour sauvegarder et soumettre la demande, appuyez sur PF10.

L'état du rachat d'office passe à I.

# **9.3.3 Interrogation d'un rachat d'office**

Pour interroger les données afférentes à une demande de rachat d'office existante :

- 1. Accédez à l'écran RACHAT D'OFFICE MENU (à la page 107). Pour obtenir de plus amples renseignements à ce sujet, veuillez consulter la section Accès à l'écran Rachat d'office – Menu à la page 106.
- 2. Tapez le chiffre correspondant à INTERR R. OFF. DEST. dans le champ SÉLECTION, puis appuyez sur ENTRÉE. L'écran RACHAT D'OFFICE – SÉLECTION (destinataire) (à la page 111) apparaît.

RACHAT D'OFFICE – SÉLECTION (destinataire)

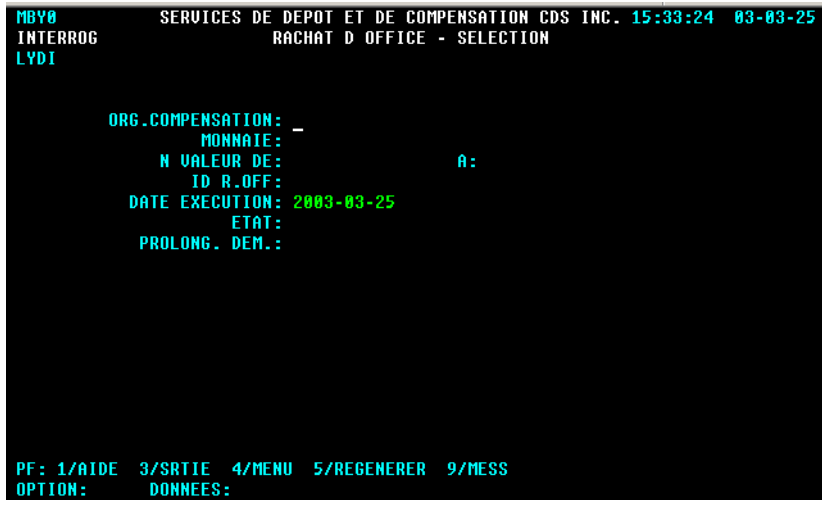

3. Pour consulter un ou des rachat(s) d'office donné(s), remplissez les champs de la manière indiquée dans le tableau ci-après.

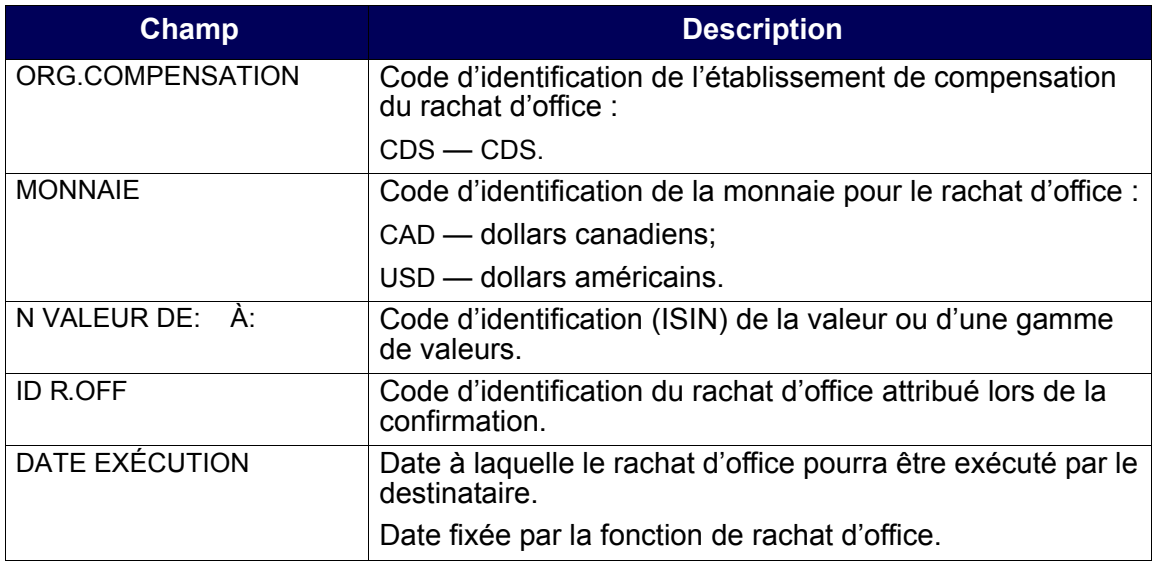

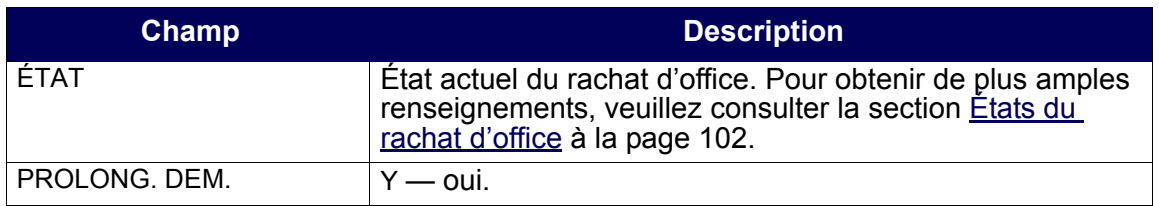

4. Appuyez sur ENTRÉE. Si des rachats d'office correspondent aux critères de sélection indiqués, l'écran RACHATS D'OFFICE – LISTE (destinataire) (à la page 112) apparaît.

RACHATS D'OFFICE – LISTE (destinataire)

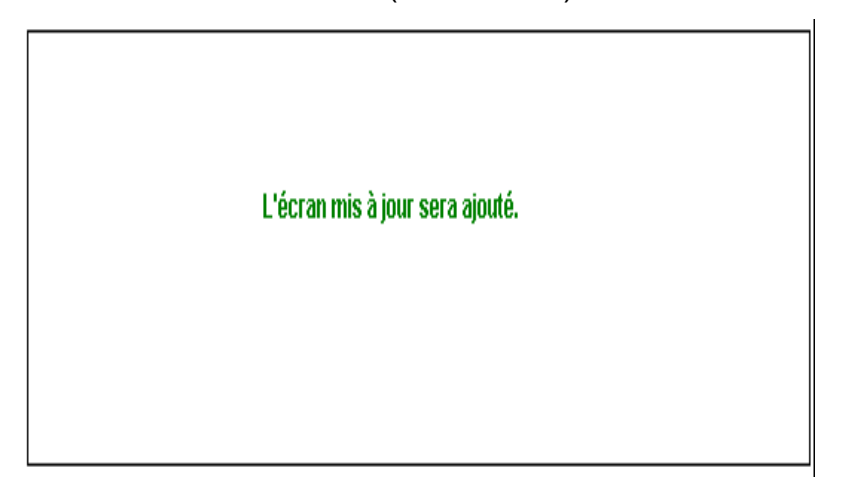

5. Étudiez les données inscrites aux champs énumérés dans le tableau ci-après. Tous les champs de cet écran, à l'exception du champ CMD, sont en mode « affichage seulement ».

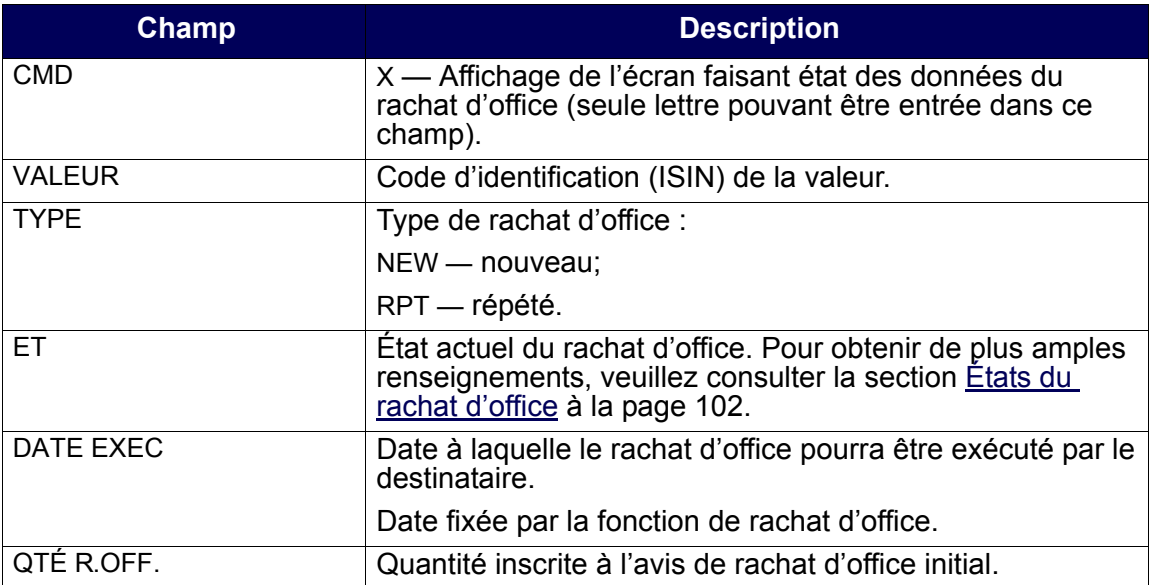

#### **CHAPITRE 9 RACHAT D'OFFICE DE POSITIONS EN COURS AU RNC** *Activités de rachat d'office du destinataire*

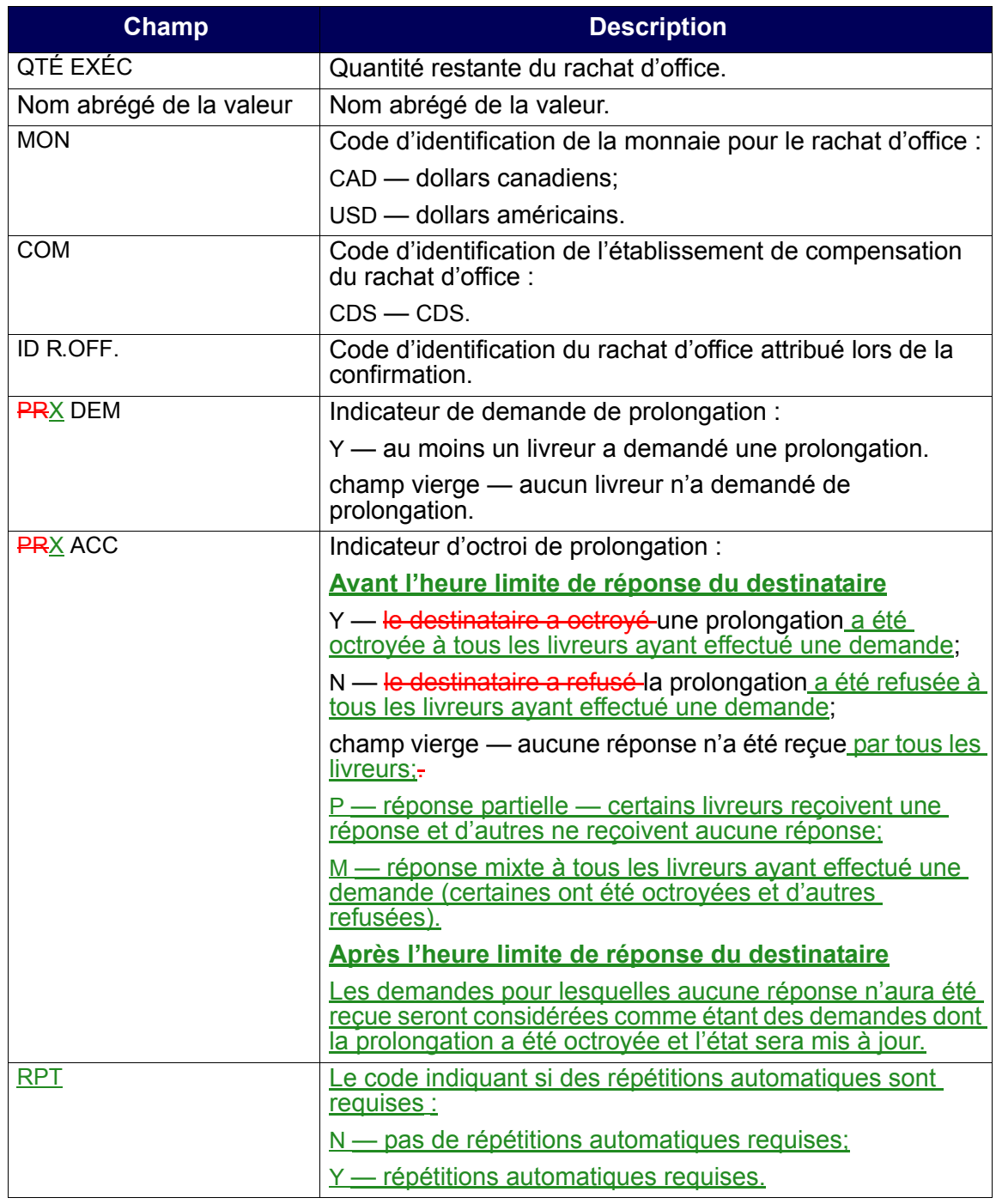

6. Tapez X dans le champ CMD, puis appuyez sur ENTRÉE. L'écran DEST-INTERROGATION RACHAT D'OFFICE-DÉTAILS (à la page 114) apparaît.

DEST-INTERROGATION RACHAT D'OFFICE-DÉTAILS

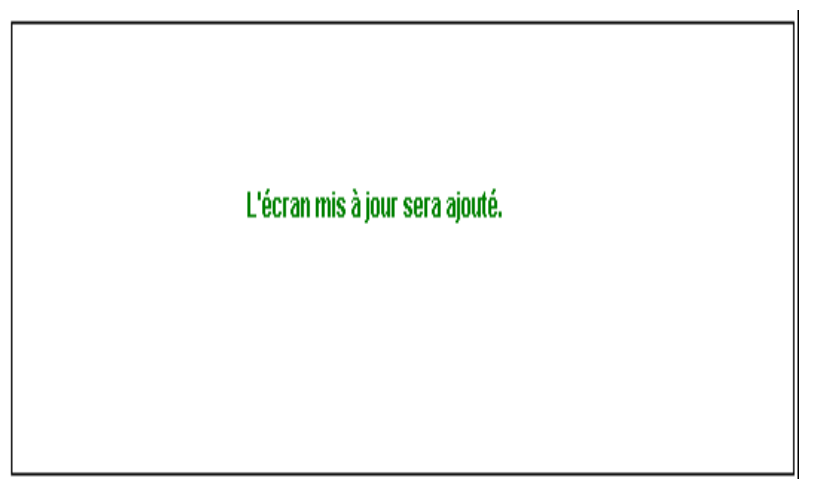

7. Étudiez les données inscrites aux champs énumérés dans le tableau ci-après.

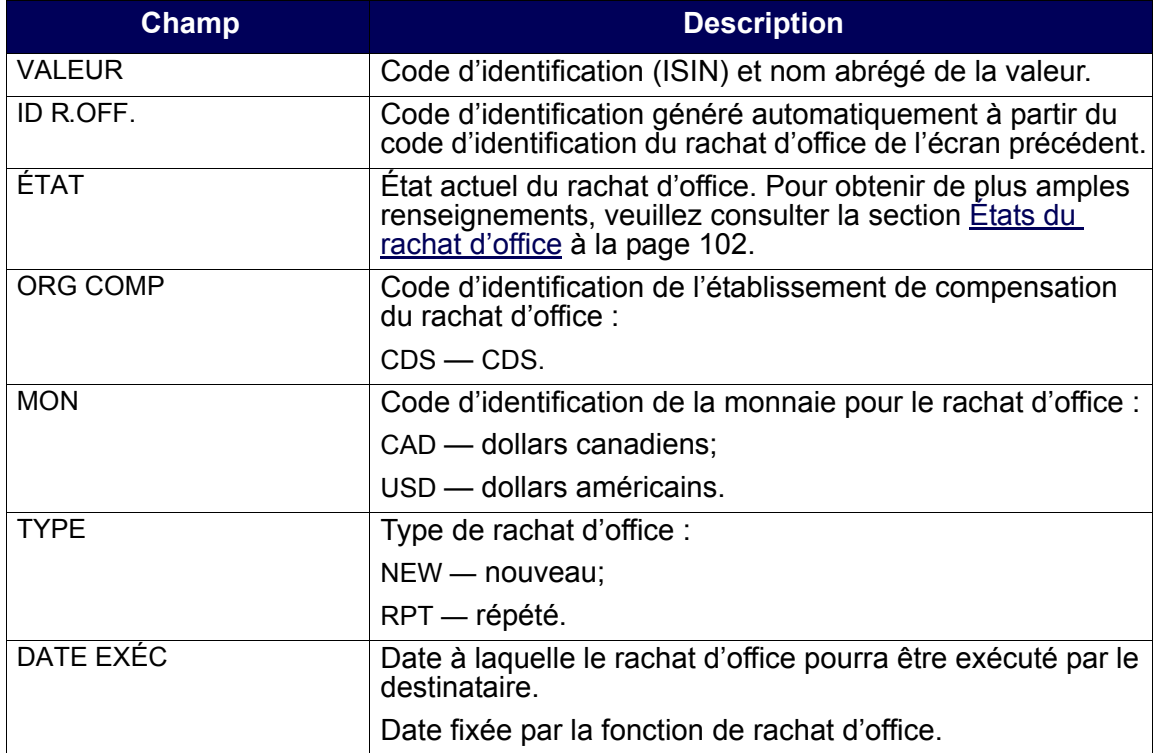

#### **CHAPITRE 9 RACHAT D'OFFICE DE POSITIONS EN COURS AU RNC** *Activités de rachat d'office du destinataire*

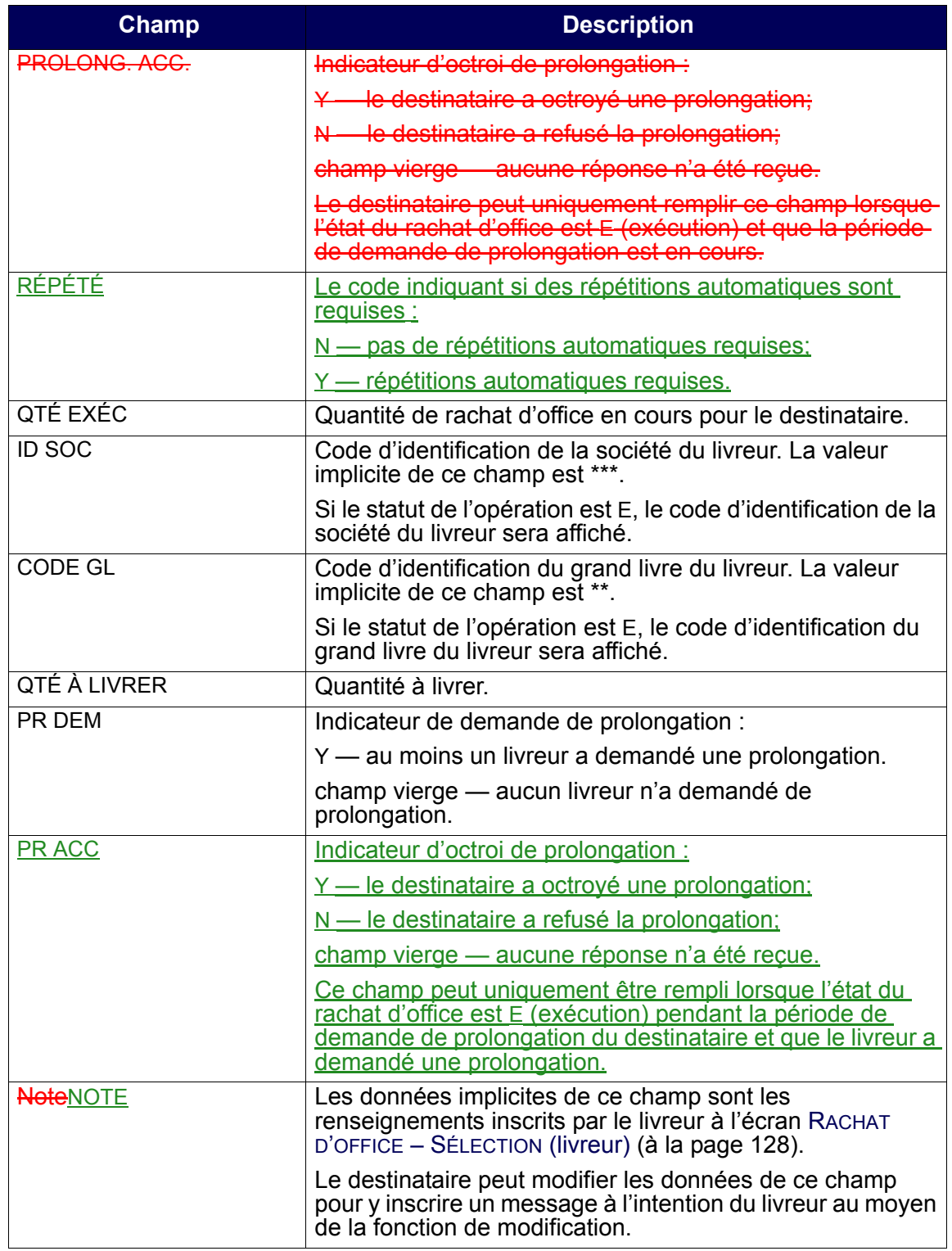

8. Pour quitter l'écran, appuyez sur PF3.

# **9.3.4 Modification ou prolongation d'un rachat d'office**

Pour modifier l'état d'un rachat d'office ou répondre à une demande de prolongation :

- 1. Accédez à l'écran RACHAT D'OFFICE MENU (à la page 107). Pour obtenir de plus amples renseignements à ce sujet, veuillez consulter la section Accès à l'écran Rachat d'office – Menu à la page 106.
- 2. Tapez le chiffre correspondant à MOD/PROL RACHAT OFFICE DEST dans le champ SÉLECTION, puis appuyez sur ENTRÉE. L'écran .RACHAT D'OFFICE – SÉLECTION (destinataire) (à la page 116) apparaît

.RACHAT D'OFFICE – SÉLECTION (destinataire)

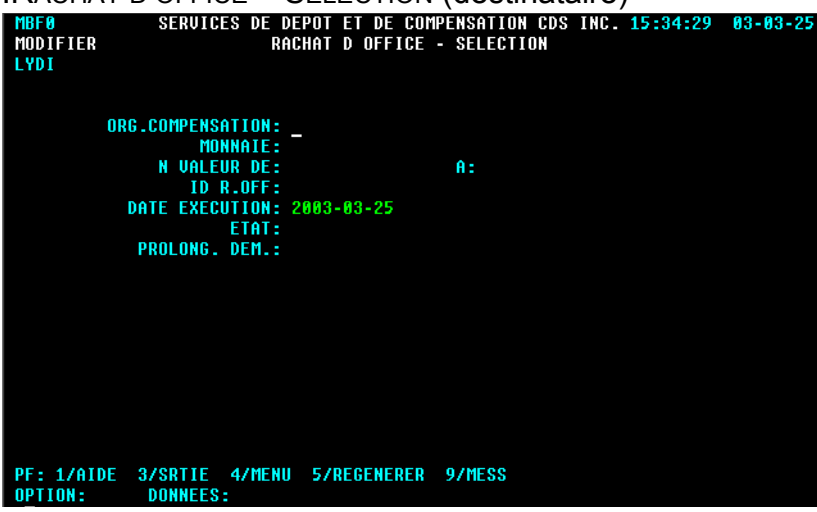

3. Remplissez les champs de la manière indiquée dans le tableau ci-après.

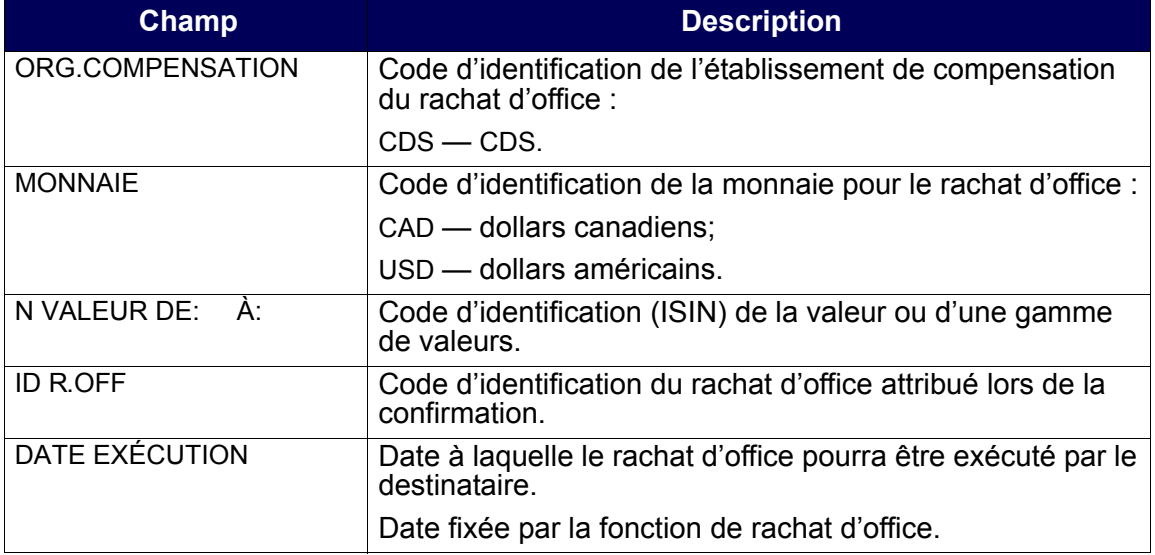

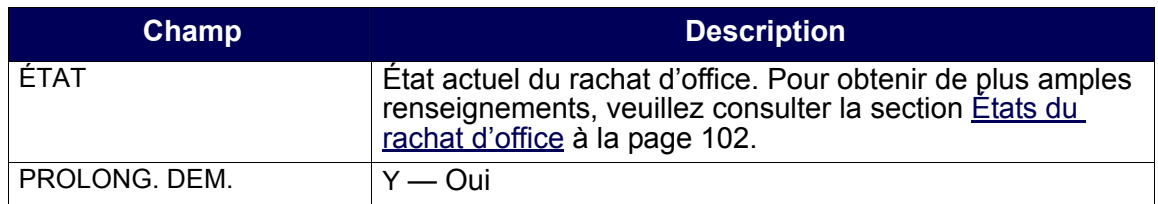

4. Appuyez sur ENTRÉE. Si des rachats d'office correspondent aux critères de recherche indiqués, l'écran RACHATS D'OFFICE – LISTE (destinataire) (à la page 117) apparaît.

RACHATS D'OFFICE – LISTE (destinataire)

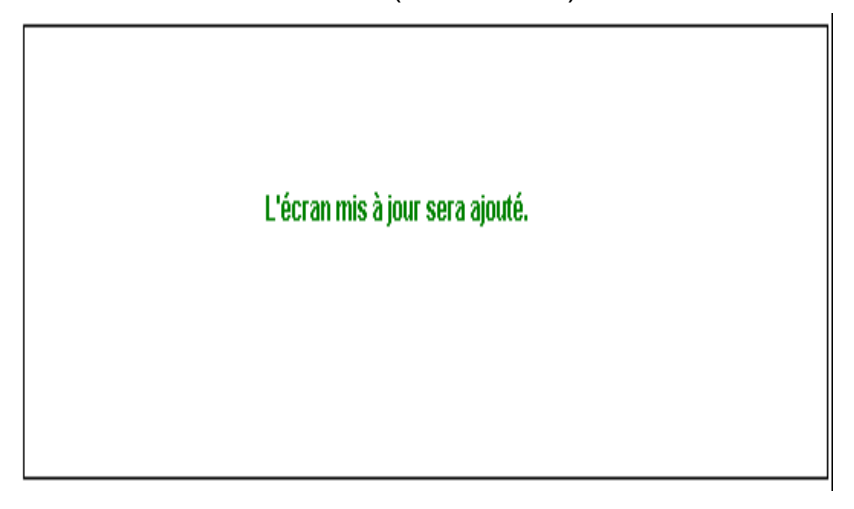

5. Étudiez les données inscrites aux champs énumérés dans le tableau ci-après. Tous les champs de cet écran, à l'exception du champ CMD, sont en mode « affichage seulement ».

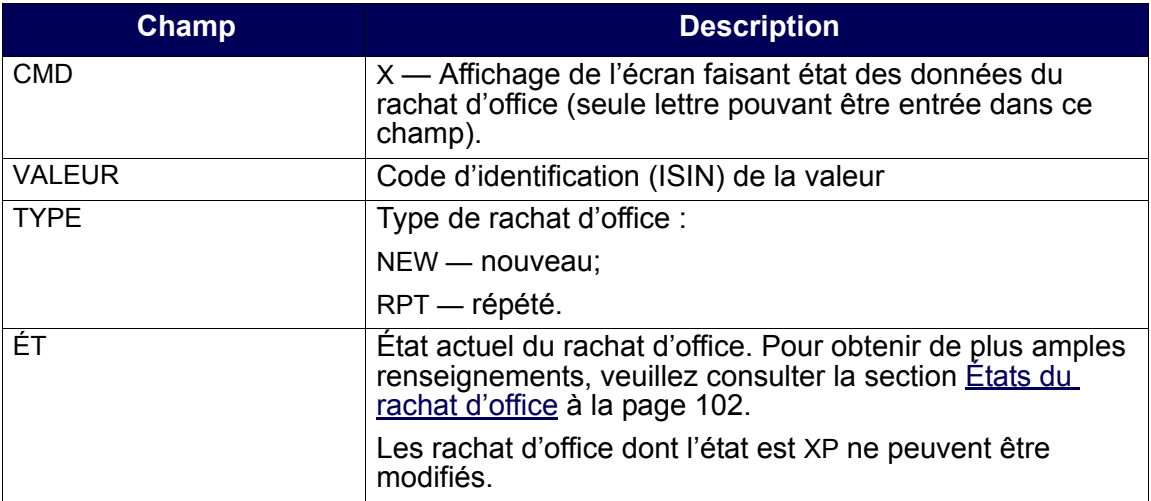

#### **CHAPITRE 9 RACHAT D'OFFICE DE POSITIONS EN COURS AU RNC** *Activités de rachat d'office du destinataire*

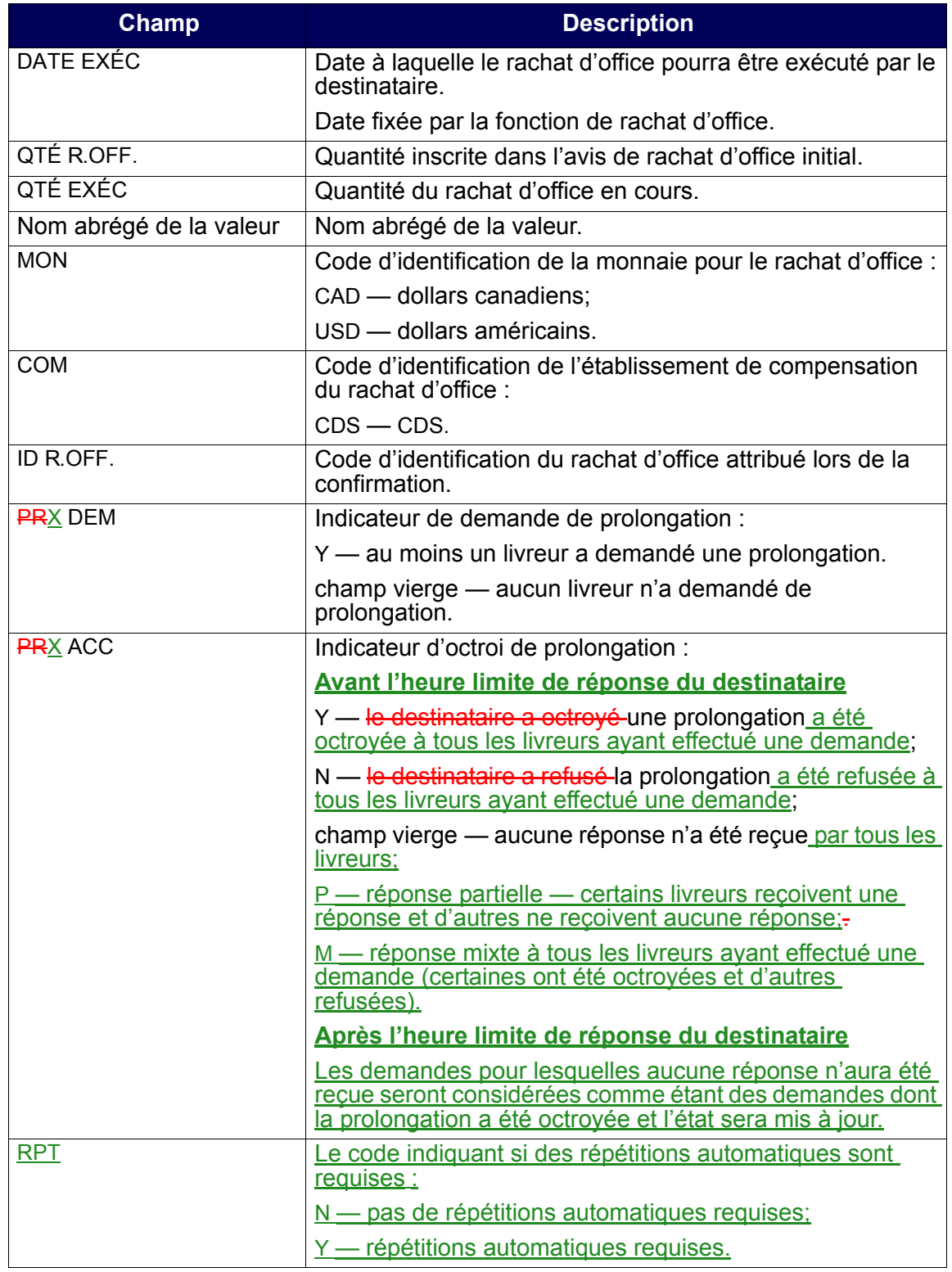

6. Tapez X dans le champ CMD, puis appuyez sur ENTRÉE. L'écran DEST - MOD/PROL RACHAT D'OFFICE – DÉTAILS (à la page 119) apparaît.

DEST - MOD/PROL RACHAT D'OFFICE – DÉTAILS

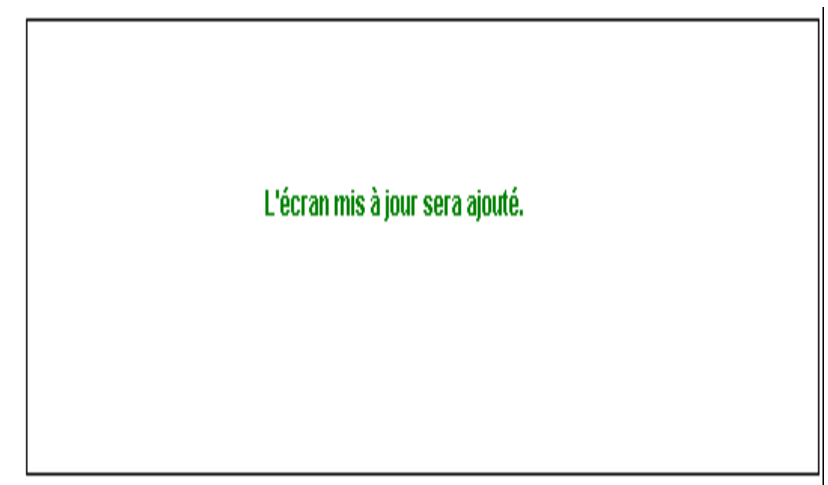

7. Étudiez les données inscrites aux champs énumérés dans le tableau ci-après, puis modifiez les champs ÉTAT, PROLONG. ACC. RÉPÉTÉ et NoteNOTE, le cas échéant. Au cours de la période de prolongation, l'état du rachat d'office peut être modifié en réponse à une demande de prolongation.

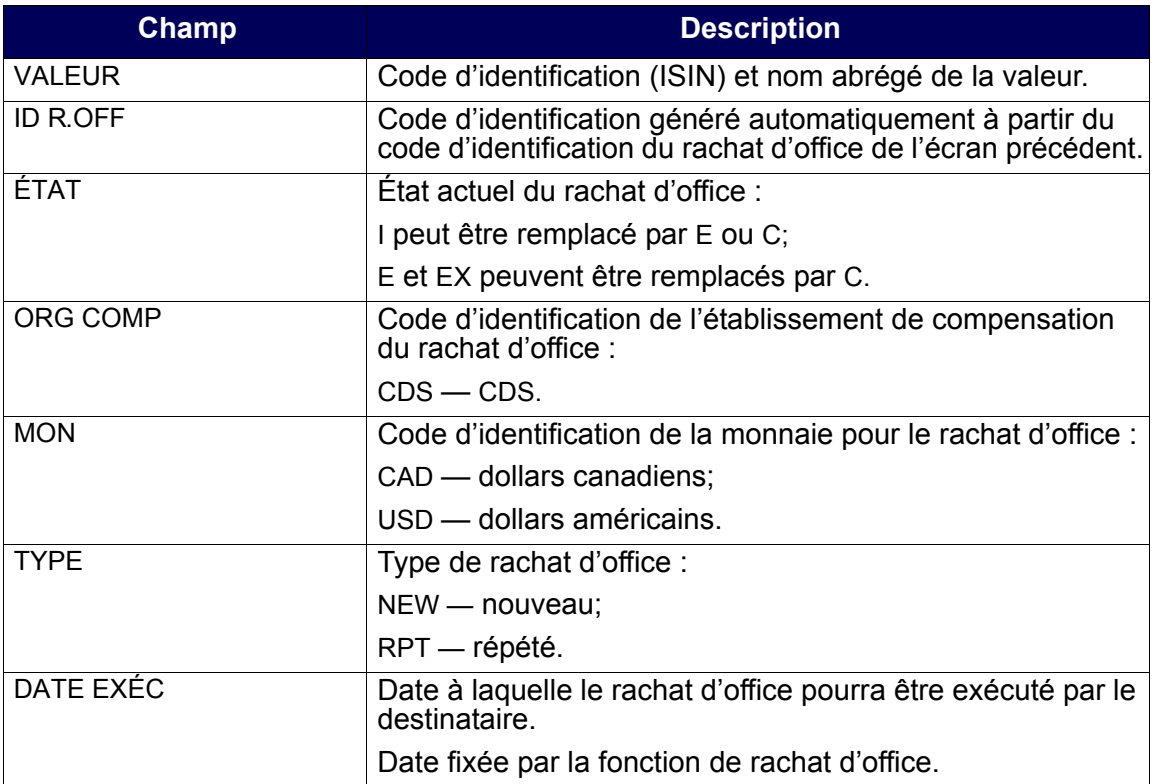

#### **CHAPITRE 9 RACHAT D'OFFICE DE POSITIONS EN COURS AU RNC** *Activités de rachat d'office du destinataire*

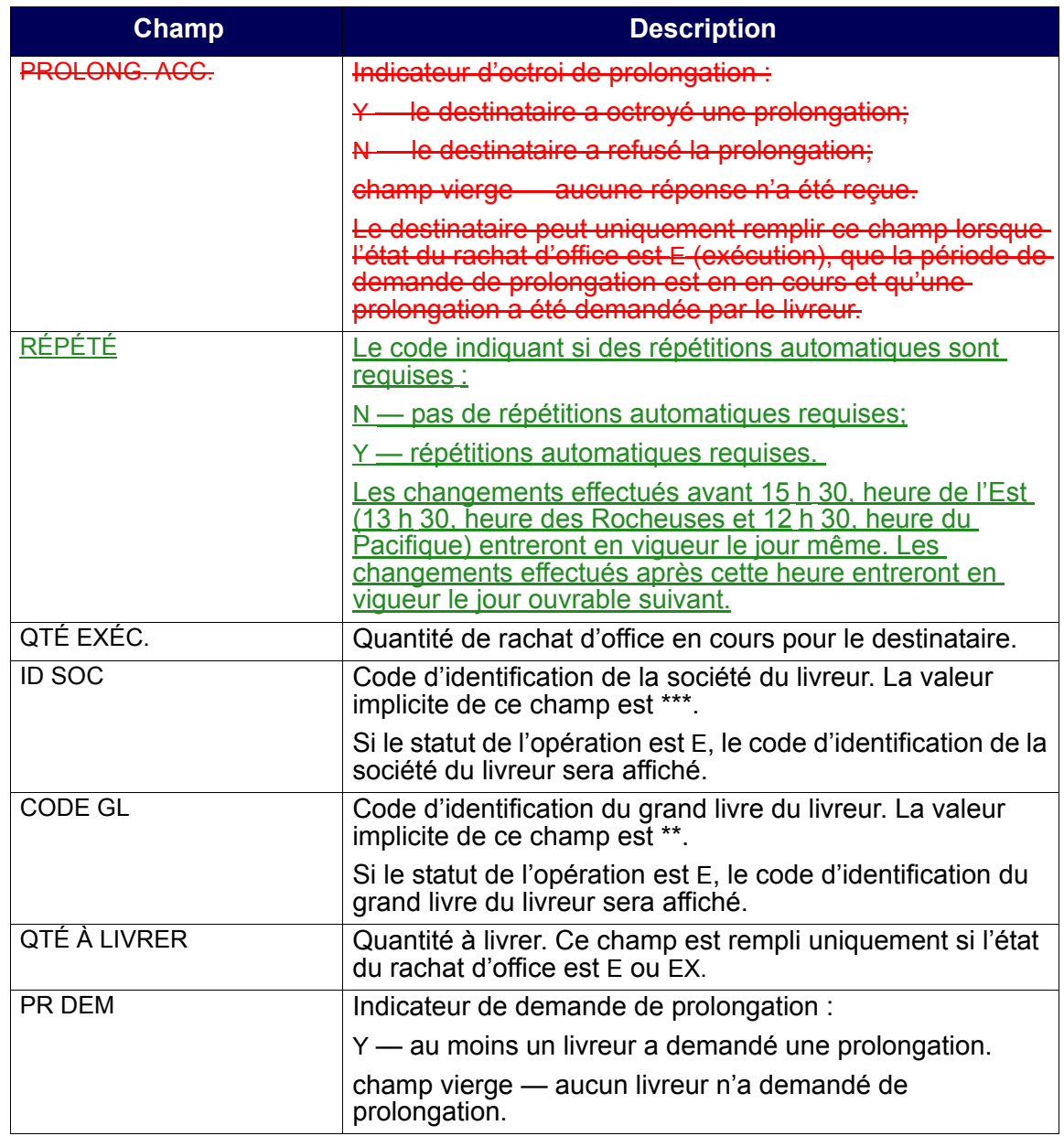

#### **CHAPITRE 9 RACHAT D'OFFICE DE POSITIONS EN COURS AU RNC** *Activités de rachat d'office du destinataire*

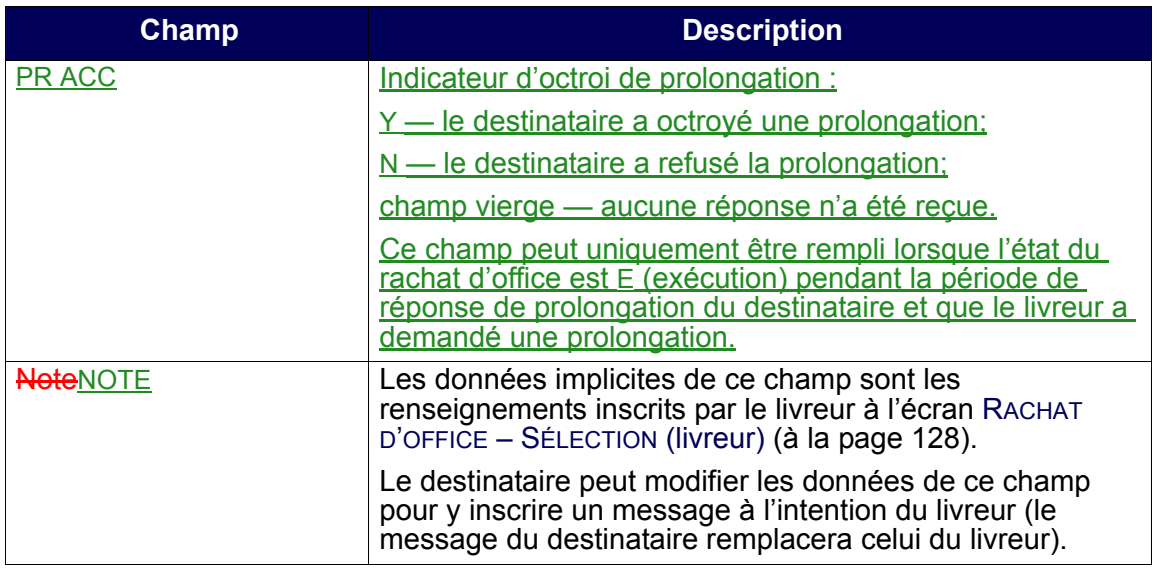

- 8. Une fois que la 'une demande de prolongation a été octroyée et sauvegardée, la demande ne peut plus être modifiée. Toutefois, si laune prolongation a été refusée, la demande peut être modifiée avant la fermeture de l'écran. Pour sauvegarder les données, appuyez sur PF10. Le processus de rachat d'office continue uniquement pour les livreurs :
- qui n'ont pas demandé une prolongation;
- dont la demande de prolongation a été refusée.

## **9.3.5 Rapport d'activités du destinataire**

Pour produire un rapport faisant état des données d'un rachat d'office existant :

- 1. Accédez à l'écran RACHAT D'OFFICE MENU (à la page 107). Pour obtenir de plus amples renseignements à ce sujet, veuillez consulter la section Accès à l'écran Rachat d'office – Menu à la page 106.
- 2. Tapez le chiffre correspondant à RAPPORT ACTIVITÉS DEST dans le champ SÉLECTION, puis appuyez sur ENTRÉE. L'écran RACHAT D'OFFICE – SÉLECTION (destinataire) (à la page 122) apparaît.

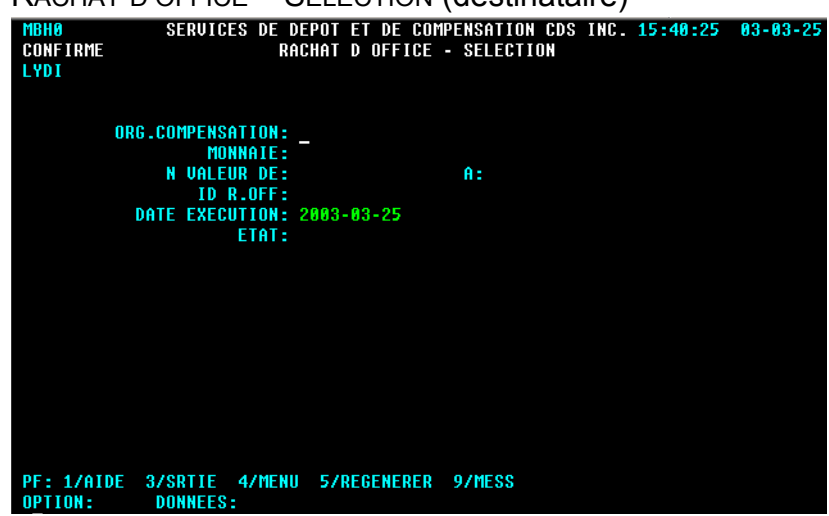

RACHAT D'OFFICE – SÉLECTION (destinataire)

3. Remplissez les champs de la manière indiquée dans le tableau ci-après afin de produire un rapport faisant état des données afférentes au(x) rachat(s) d'office pertinent(s).

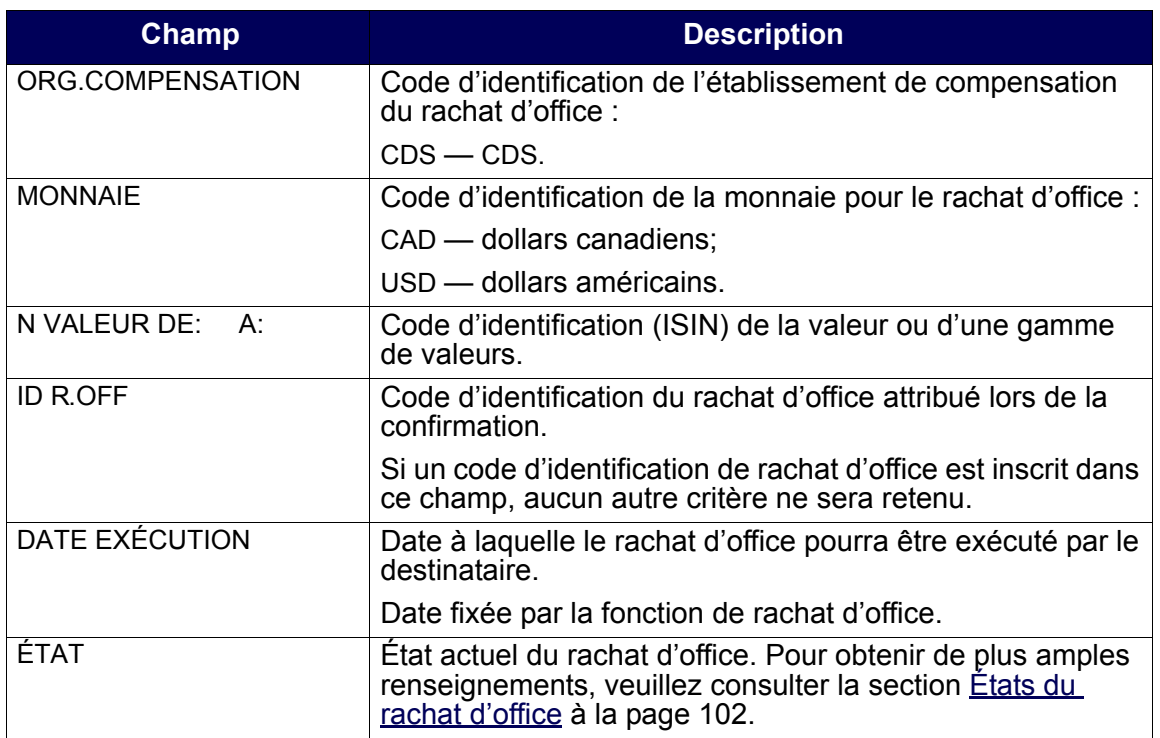

4. Appuyez sur PF10 pour sauvegarder les renseignements et pour produire le rapport intrajournalier ACTIVITÉS RACHAT OFFICE – DESTINATAIRE. Pour obtenir de plus amples renseignements au sujet de ce rapport sur demande et de la version de fin de journée de ce même rapport, veuillez consulter le guide *Procédés et méthodes de production de rapports de la CDS*.

# **9.4 Activités de rachat d'office du livreur**

Les livreurs peuvent interroger leurs obligations de rachat d'office, demander une prolongation et produire un rapport faisant état des obligations réalisables maximales.

**Remarque :** Un livreur peut satisfaire son obligation maximale de rachat d'office au moyen du règlement réel de la position en défaut de livraison de la CDS. Cette obligation peut être couverte au cours de la période entre la date à laquelle l'intention de rachat d'office a été reçue et 14 h 30, heure de l'Est (12 h 30, heure des Rocheuses et 11 h 30, heure du Pacifique), à la date d'exécution.

Un livreur n'est pas dégagé de son obligation de rachat d'office au cours de la période susmentionnée, même si la position à découvert est passée à une position nulle ou acheteur en raison de l'établissement du solde net.

Un livreur peut être tenu responsable si le règlement en cas de défaut de livraison de la position au RNC est effectué après 14 h 30, heure de l'Est (12 h 30, heure des Rocheuses et 11 h 30, heure du Pacifique).

## **9.4.1 Interrogation d'un rachat d'office**

Pour interroger les détails afférents aux obligations de rachat d'office :

- 1. Accédez à l'écran RACHAT D'OFFICE MENU (à la page 107). Pour obtenir de plus amples renseignements à ce sujet, veuillez consulter la section Accès à l'écran Rachat d'office – Menu à la page 106.
- 2. Tapez le chiffre correspondant à INTERR R. OFF. LIVREUR dans le champ SÉLECTION et appuyez sur ENTRÉE. L'écran RACHAT D'OFFICE – SÉLECTION (livreur) (à la page 123) apparaît.

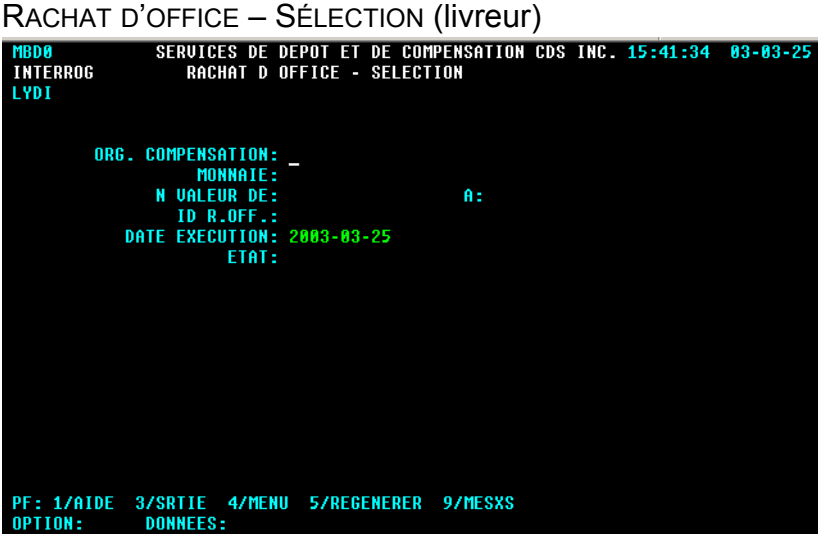

3. Remplissez les champs de la manière indiquée dans le tableau ci-après.

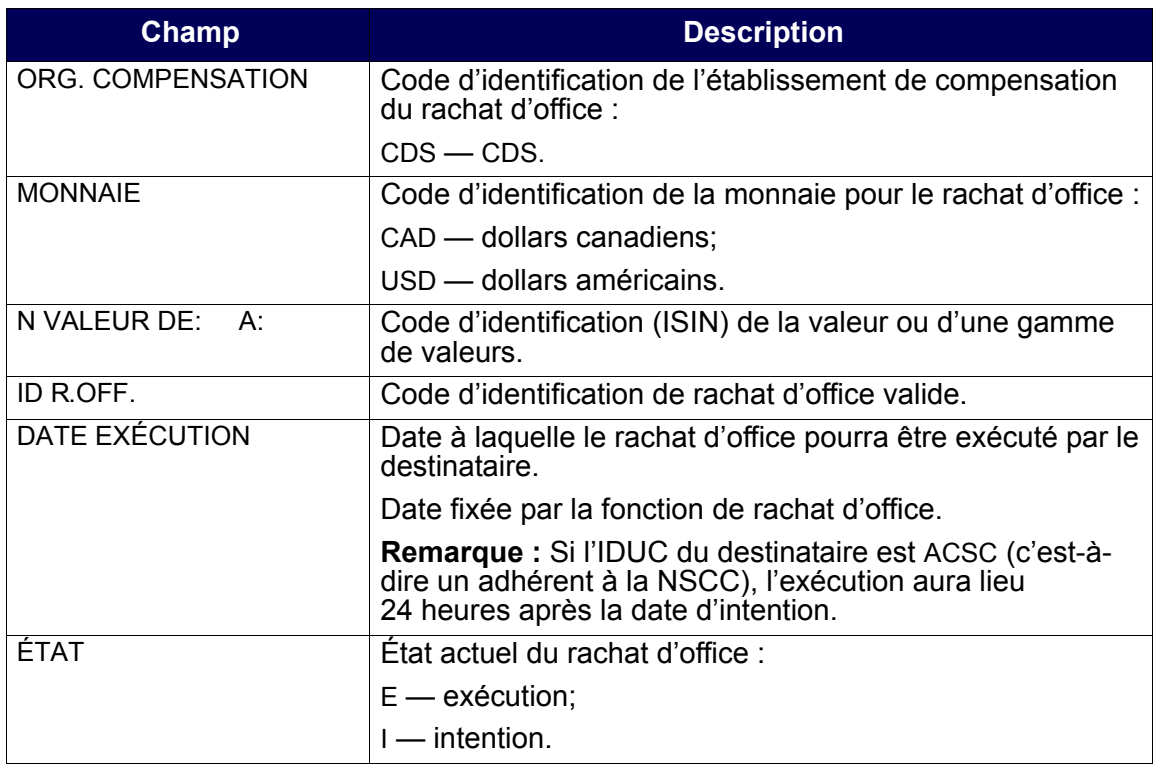

4. Appuyez sur ENTRÉE pour sauvegarder les données. L'écran R OFFICE(LIVR) – LISTE (à la page 124) apparaît. Si vous avez entré un code d'identification de rachat d'office valide, passez à l'étape 5.

R OFFICE(LIVR) – LISTE

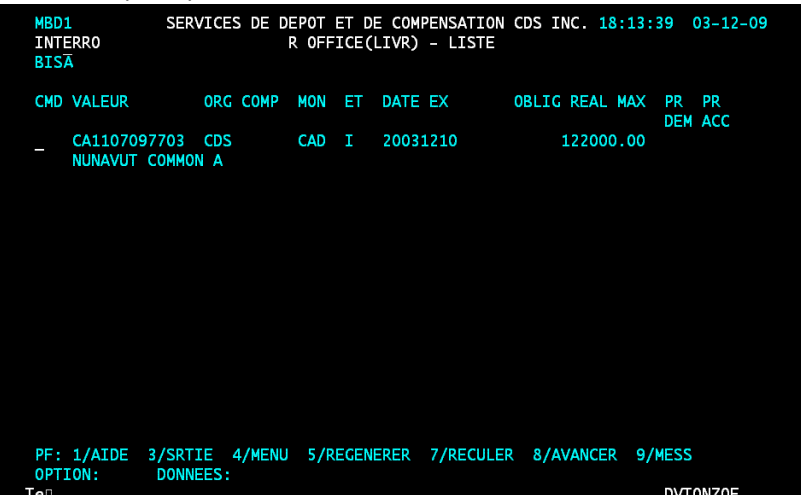

Cet écran affiche une liste, établie au niveau des valeurs, des obligations de rachat d'office correspondant aux critères de recherche indiqués à l'écran de sélection. Tous les champs de cet écran, à l'exception du champ CMD, sont en mode « affichage seulement ».

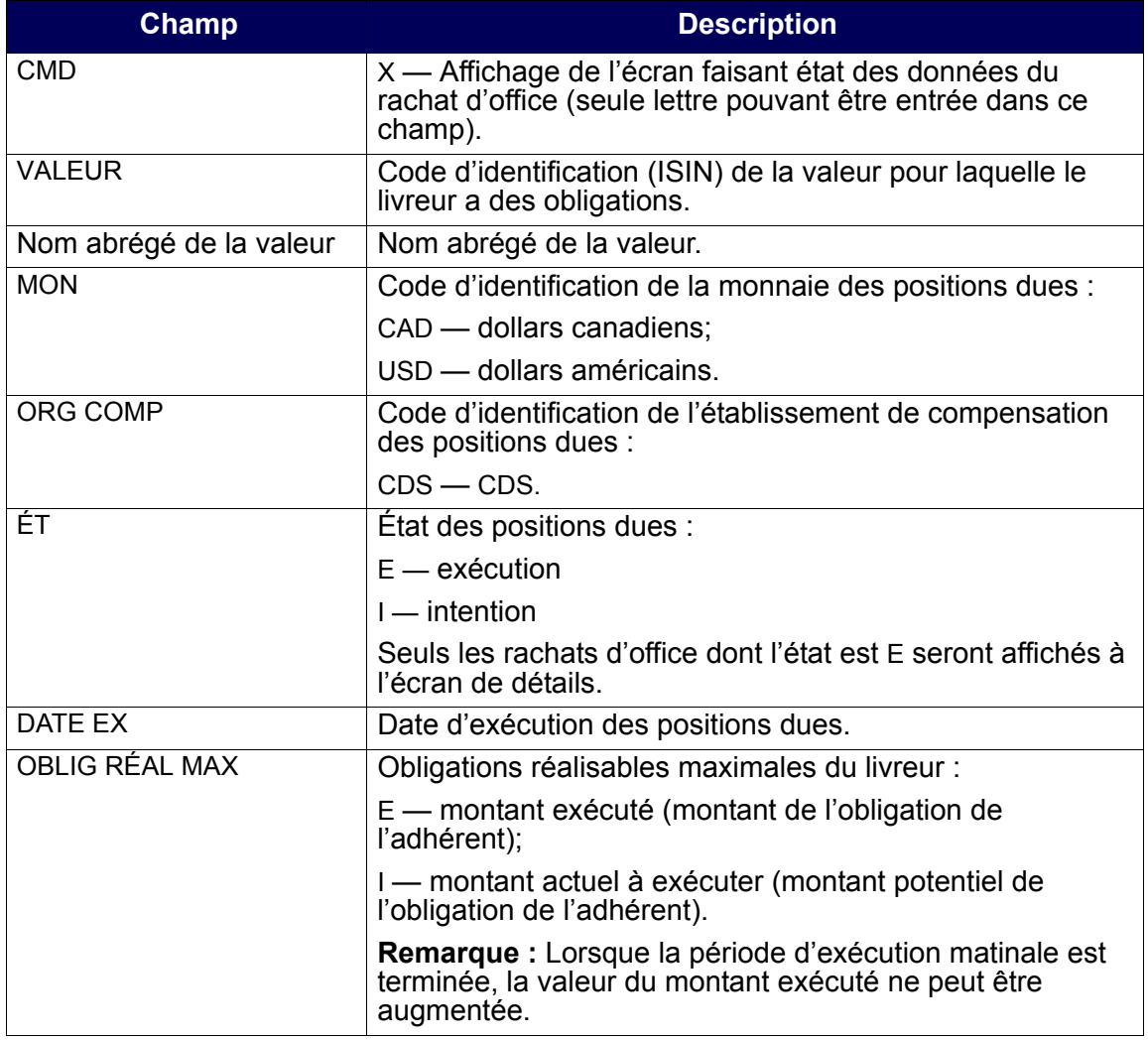

#### **CHAPITRE 9 RACHAT D'OFFICE DE POSITIONS EN COURS AU RNC** *Activités de rachat d'office du livreur*

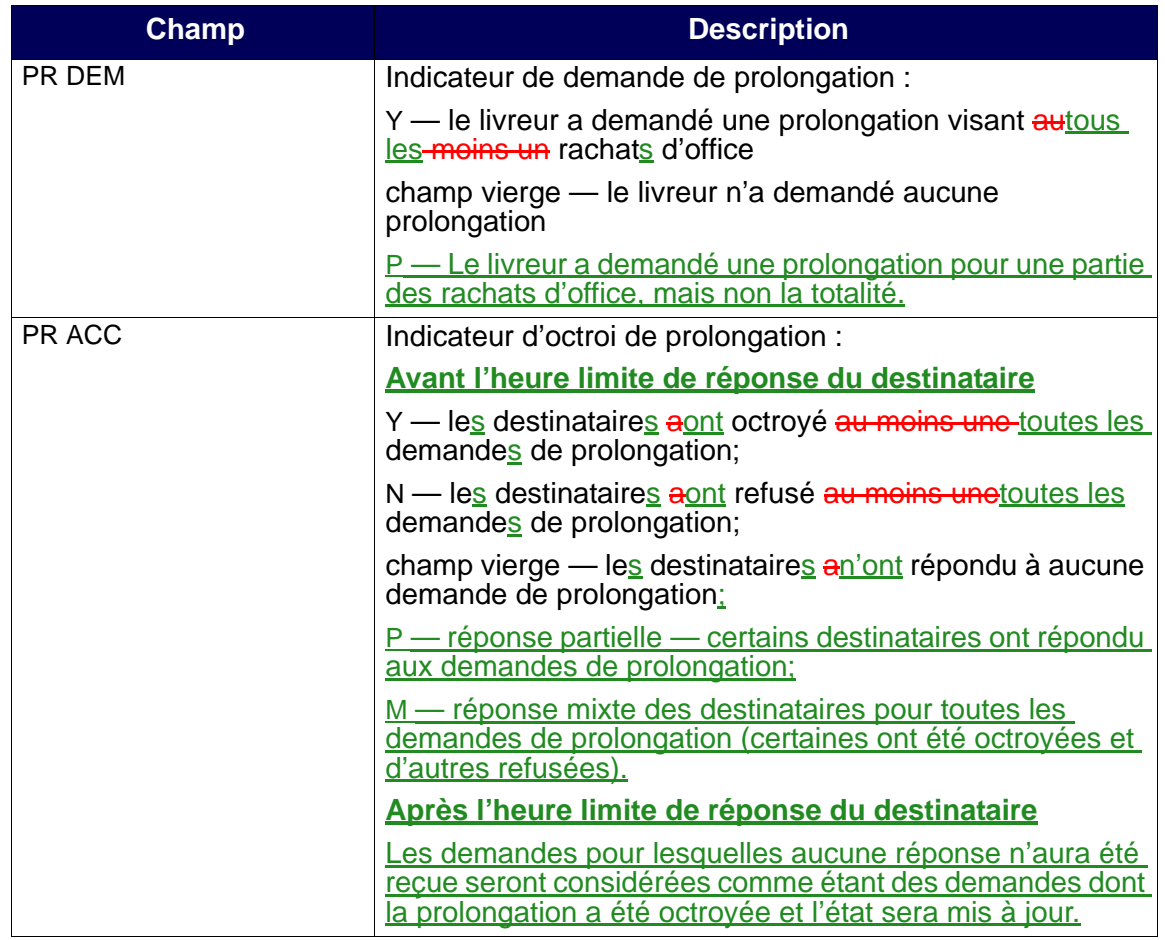

5. Tapez X dans le champ CMD et appuyez sur ENTRÉE. L'écran DÉTAILS INTERR. R.OFF. – LIVREUR (à la page 126) apparaît.

DÉTAILS INTERR. R.OFF. – LIVREUR TIBUZ<br>Interrog<br>Lydi UALEUR : CA50186E1007 RET PR1 SECURITY (CAD)<br>ETAT : E DATE EXECUTION : 20011112 QTE ORG MON PR<br>A LIVRER COMP DEM<br>10.00 DTC USD  $CODE$ **ID R.OFF.**  $ID$ PR 80001<br>B200131379401 \*\*\* \*\* DEM **ACC** OPTION: **DONNEES:** 

# **7.2 Rapport RAPPORT ACTIVITES RACHAT OFFICE - DESTINATAIRE**

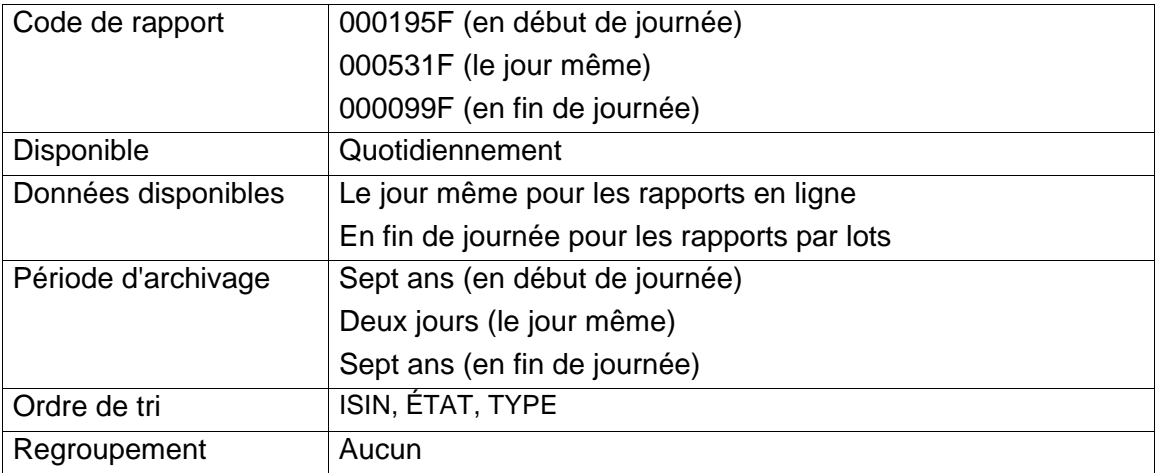

Ce rapport est utilisé par les destinataires pour surveiller les rachats d'office demandés par ceux-ci.

Lorsque le rachat d'office le jour suivant n'a pas été effectué en raison d'une restriction relative au rachat d'office, les destinataires en sont informés au moyen d'un message qui apparaît sur le rapport 0001975F (en début de journée) : « UNE RESTRICTION RELATIVE AU RACHAT D'OFFICE ENTRAÎNE LE REFUS DE L'EXÉCUTION LE JOUR SUIVANT. »

Si des prolongations ont été octoyées à tous les livreurs et qu'un rachat d'office répété existe, ce qui suit apparaîtra :

- un rachat d'office indiquant un état INTENT (intention) et avec la date d'exécution de la première répétition;
- le rachat d'office initial indiquant un état EXECUTE (exécution) et avec tous les champs de prolongations demandées et octroyées réglés à Y (oui).

# **7.3 Rapport NSCC CNS BUY-IN ACTIVITY**

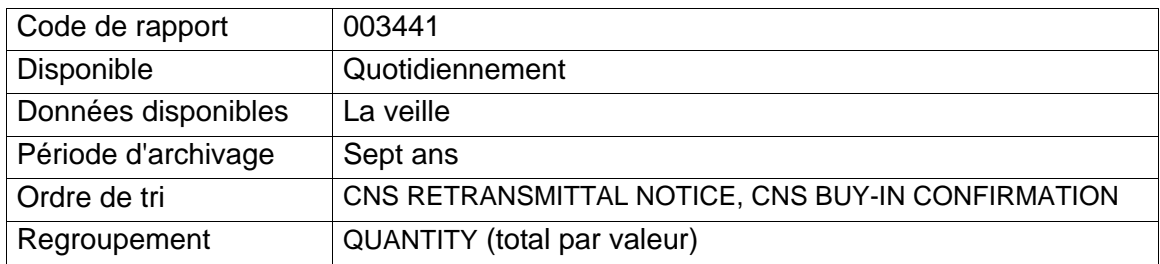

# **9.1.3 Période d'exécution**

Les destinataires peuvent modifier l'état d'un rachat d'office de  $\overline{\phantom{a}}$  e le jour d'exécution au cours de la période du matin ou le lendemain de l'exécution au cours de la période du soir.

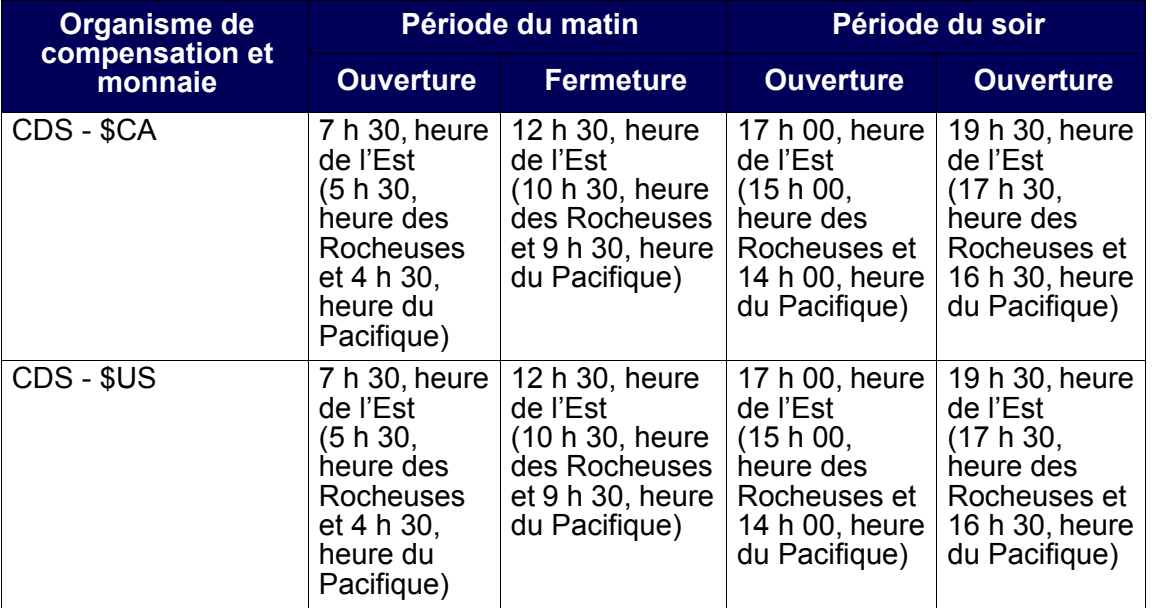

# **9.1.4 Demandes de prolongation de rachat d'office**

Lorsqu'un rachat d'office est exécuté, les livreurs ayant des obligations peuvent demander une prolongation. Cependant, le destinataire a le choix :

- d'accepter la demande de prolongation, ce qui entraîne l'annulation du rachat d'office;
- de refuser la demande de prolongation.

Le tableau ci-après fait état des heures limites aux fins de demande et de réponse de prolongation.

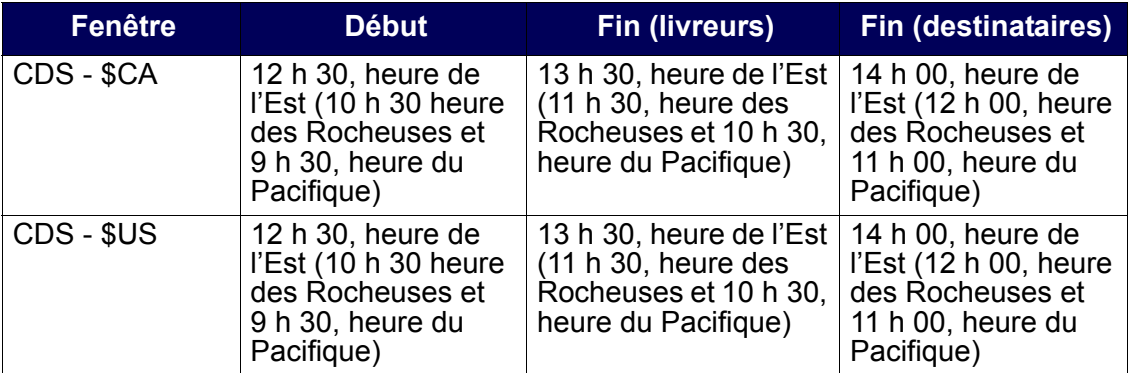

**Remarque :** Les destinataires ne peuvent pas modifier le champ EXTN GRT avant d'effectuer une demande de prolongation.

Si le destinataire ne répond pas à une demande de prolongation avant la date limite de réponse de prolongation du destinataire, la prolongation est automatiquement accordée au livreur qui l'a demandée.

# **9.2 Activités de rachat d'office au CDSX**

Les destinataires et les livreurs utilisent l'écran RACHAT D'OFFICE - MENU au CDSX pour gérer les rachats d'office. Les tâches sont organisées par le destinataire et par le livreur.

Les destinataires peuvent effectuer toutes les tâches suivantes :

- entrer et confirmer un rachat d'office nouveau ou répété;
- modifier l'état d'un rachat d'office, répondre aux demandes de prolongation et communiquer des commentaires au livreur;
- interroger un rachat d'office afin d'afficher les données y afférant;
- créer un rapport en temps réel permettant d'afficher, de rapprocher et d'interroger des rachats d'office.

Les livreurs peuvent effectuer toutes les tâches suivantes :

- interroger l'obligation de rachat d'office;
- demander une prolongation d'un rachat d'office et fournir des commentaires au destinataire;
- créer un rapport en temp réel afférent aux obligations réalisables maximales permettant d'afficher, de rapprocher et d'interroger des rachats d'office.

## **9.2.1 Élimination des rachats d'office**

Un rachat d'office est éliminé du CDSX :

- à la fin de la date d'exécution;
- si le destinataire l'annule;
- si le destinataire l'annule en raison de l'octroi de prolongations à tous les livreurs;
- si le CDSX l'annule en raison de l'échéance de la date limite d'exécution.

**Remarque :** Une fois le rachat d'office éliminé du CDSX, il ne sera plus possible d'effectuer des interrogations ou d'obtenir des rapports à son sujet.

# **9.2.2 Rachats d'office répétés**

Le processus de rachat d'office répété permet à un destinataire d'établir des dates d'exécution multiples pour un rachat d'office. Le destinataire utilise la fonction d'entrée pour reproduire le rachat d'office initial assorti d'une nouvelle date d'exécution. Un rachat d'office existant pour l'ISIN doit figurer dans le système; si tel n'est pas le cas, un nouveau rachat d'office est créé. Toute modification à la position en cours au RNC à recevoir apparaît dans tous les rachats d'office répétés. Le destinataire peut annuler les rachats d'office nouveaux et répétés.

Du point de vue du livreur, les rachats d'office répétés représentent des intentions nouvelles et distinctes.

Le destinataire peut demander la création automatique de transactions de rachats d'office répétés à l'écran INTENTION DE RACHAT D'OFFICE – CONFIRMATION (à la page 109). L'option de répétition automatique peut être modifié à l'écran DEST - MOD/ PROL RACHAT D'OFFICE – DÉTAILS (à la page 119).

**Remarque :** En plus du rachat d'office initial, les destinataires doivent entrer les rachats d'office répétés pendant deux jours consécutifs afin de s'assurer qu'ils soient « inscrits au parquet de la bourse » pendant trois jours consécutifs.

# **9.2.3 Accès à l'écran Rachat d'office – Menu**

Pour accéder à l'écran RACHAT D'OFFICE – MENU :

- 1. Établir une connexion avec le système de la CDS. Pour obtenir de plus amples renseignements, veuillez consulter le guide *Adhésion aux services de la CDS*.
- 2. À l'écran SERVICES DE DÉPÔT ET DE COMPENSATION CDS INC. MENU PRINCIPAL, tapez le chiffre correspondant à CDSX – FONCTIONS DU CLIENT dans le champ SÉLECTION, puis appuyez sur ENTRÉE. L'écran CDSX - FONCTIONS DU CLIENT (à la page 11) apparaît.
- 3. Tapez le chiffre correspondant à RACHAT D'OFFICE MENU dans le champ SÉLECTION, puis appuyez sur ENTRÉE. L'écran RACHAT D'OFFICE – MENU (à la page 107) apparaît.

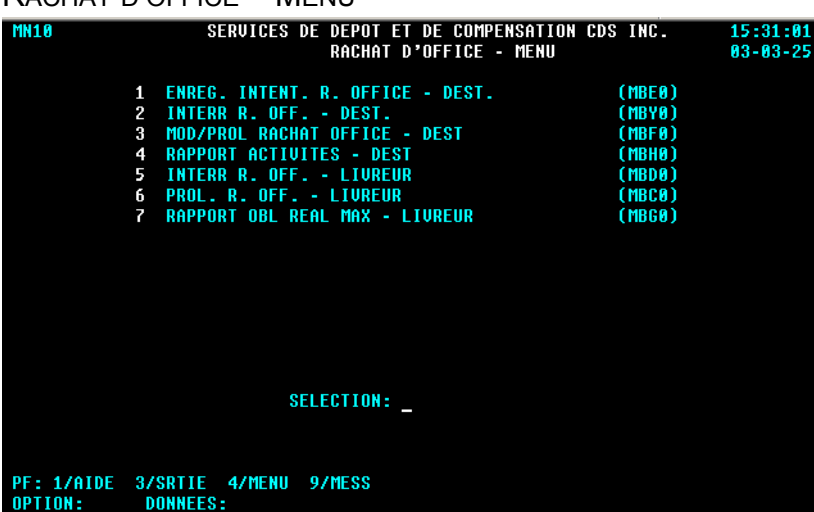

## RACHAT D'OFFICE – MENU

## **9.3 Activités de rachat d'office du destinataire**

Les destinataires peuvent entrer une intention de rachat d'office, interroger, modifier ou prolonger un rachat d'office ou, encore, produire un rapport d'activités.

# **9.3.1 Entrée d'une intention de rachat d'office ou d'un rachat d'office répété**

Processus d'entrée d'une intention de rachat d'office :

- 1. Entrée du rachat d'office l'adhérent doit entrer une intention de rachat d'office.
- 2. Confirmation du rachat d'office le système vérifie la validité du rachat d'office et l'adhérent le confirme.

Il est possible d'entrer des rachats d'office répétés tant que le destinataire possède une position à recevoir en cours au RNC. Si la valeur de cette position est inférieure au montant du rachat d'office précédent, le montant du rachat d'office répété correspondra à cette somme réduite.

Pour entrer une demande de rachat d'office :

- 1. Accédez à l'écran RACHAT D'OFFICE MENU (à la page 107). Pour obtenir de plus amples renseignements à ce sujet, veuillez consulter la section Accès à l'écran Rachat d'office – Menu à la page 106.
- 2. Tapez le chiffre correspondant à ENREG. INTENT. R. OFFICE DEST. dans le champ SÉLECTION, puis appuyez sur ENTRÉE. L'écran INTENTION DE RACHAT D'OFFICE – ENTRÉE (à la page 108) apparaît.

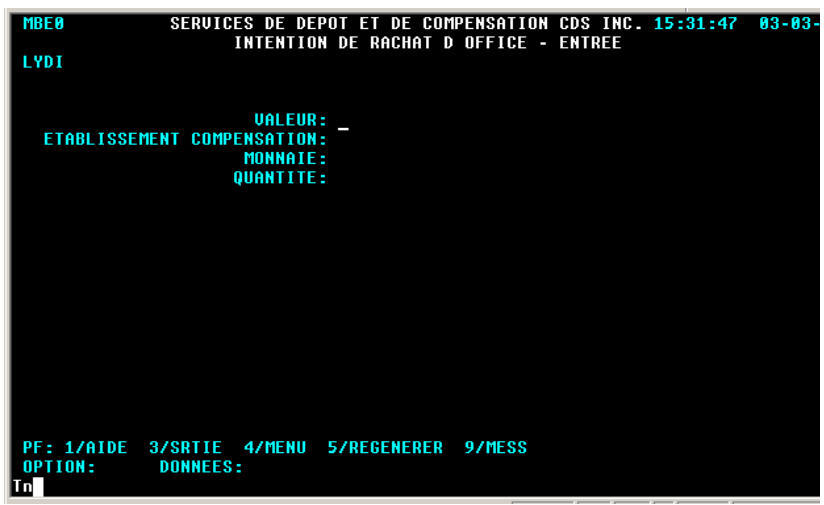

INTENTION DE RACHAT D'OFFICE – ENTRÉE

3. Remplissez les champs de la manière indiquée dans le tableau ci-après.

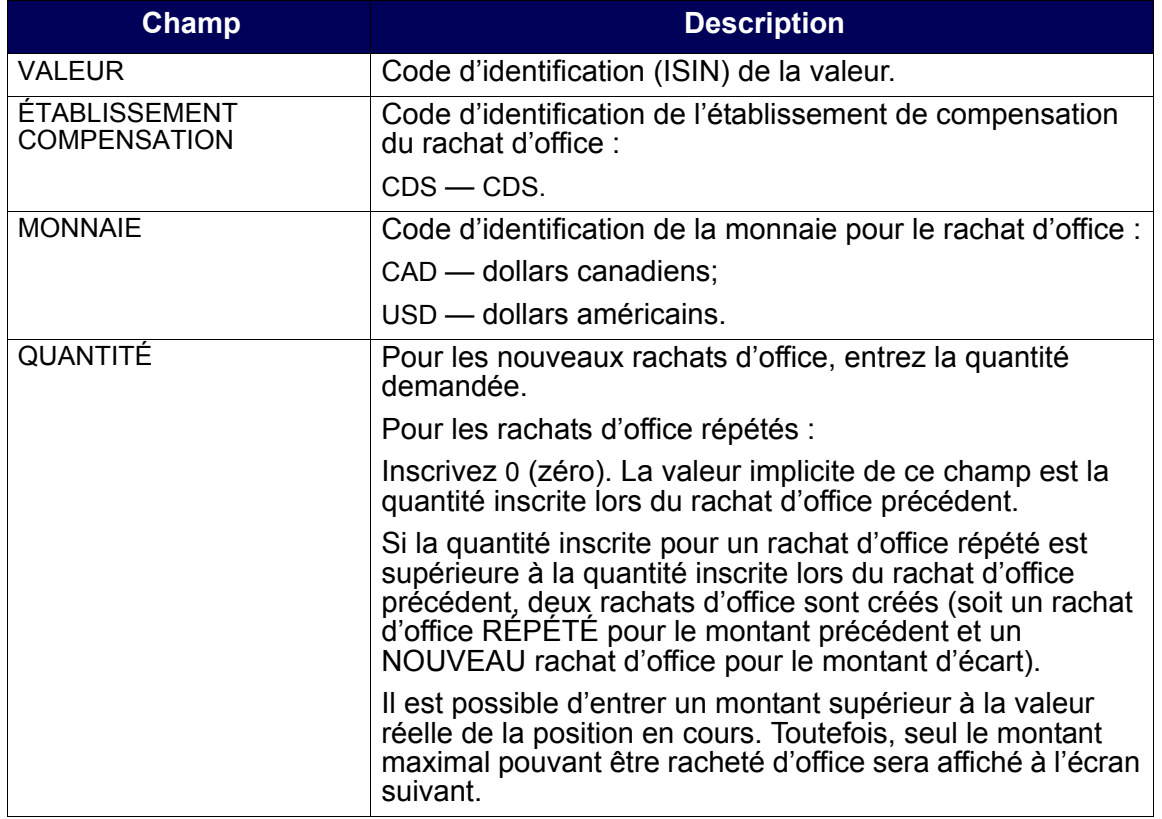

**Remarque :** Si un rachat d'office n'a pas déjà été créé au CDSX pour une valeur donnée, il est impossible de créer un rachat d'office répété pour cette valeur.

4. Appuyez sur ENTRÉE pour valider les renseignements. L'écran INTENTION DE RACHAT D'OFFICE – CONFIRMATION (à la page 109) apparaît.

INTENTION DE RACHAT D'OFFICE – CONFIRMATION

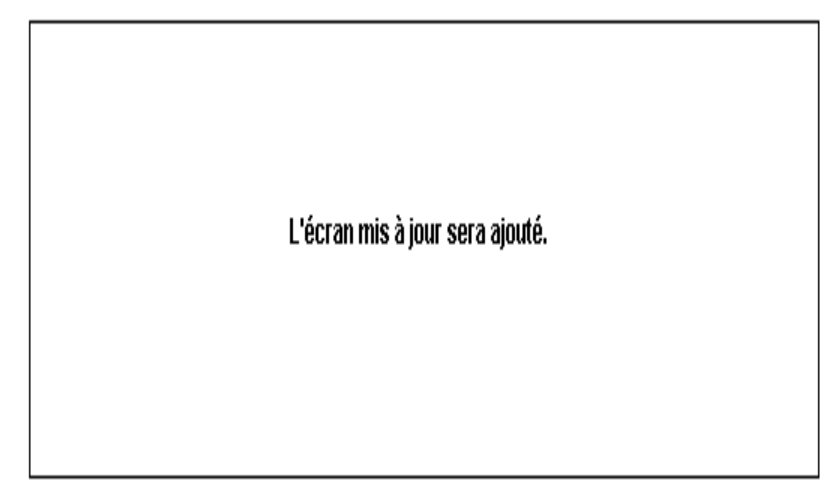

# **9.3.2 Confirmation d'une intention de rachat d'office**

Le processus de confirmation permet au destinataire de vérifier les données afférentes à la demande de rachat d'office et, au besoin, de mettre à jour l'option de répétition automatique avant de soumettre la demande. Pour confirmer une intention de rachat d'office :

1. À l'écran INTENTION DE RACHAT D'OFFICE – CONFIRMATION (à la page 109), vérifiez l'exactitude des données de la demande. Tous les champs de cet écran, à l'exception des champs RPT AUTO et CONF, sont en mode « affichage seulement ».

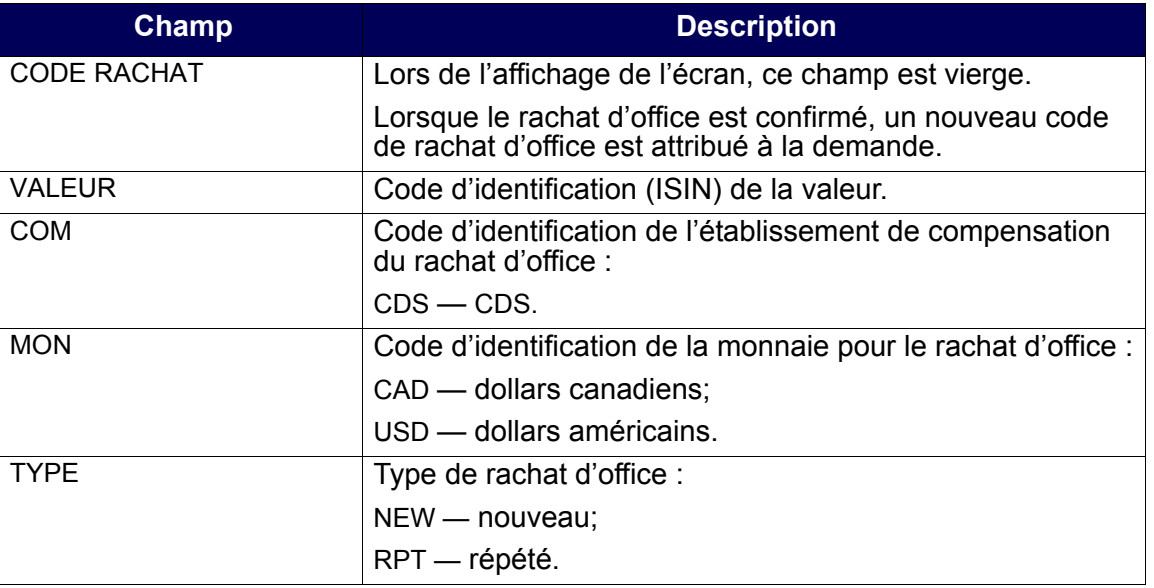

#### **CHAPITRE 9 RACHAT D'OFFICE DE POSITIONS EN COURS AU RNC** *Activités de rachat d'office du destinataire*

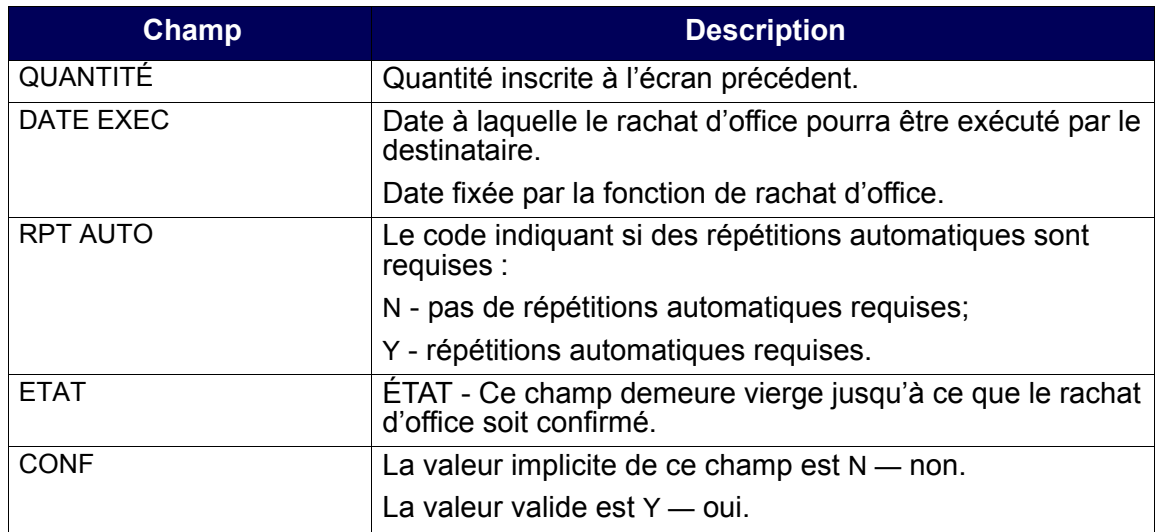

2. Pour créer des rachats d'office répétés quotidiens automatiquement, saisissez « Y » dans le champ RPT AUTO. Une fois le rachat d'office sauvegardé, l'indicateur de répétition peut être modifié dans le champ RÉPÉTÉ à l'écran DEST - MOD/PROL RACHAT D'OFFICE – DÉTAILS (à la page 119).

Les rachats d'office répétés automatiques seront créés au CDSX jusqu'à ce que le rachat d'office est satisfait, annulé ou que le destinataire annule la demande de rachats d'office répétés automatiques.

3. Pour confirmer l'intention de rachat d'office et valider les données, tapez Y dans le champ CONF. Le code du rachat d'office apparaît dans le champ CODE RACHAT. Notez-le afin de faciliter vos consultations ultérieures.

**Remarque :** Si vous ne souhaitez pas que la demande soit traitée ou que les données soient sauvegardées, laissez N dans le champ CONF (ou appuyez sur PF3).

Les transactions de rachats d'office répétés générées automatiquement n'ont pas besoin de confirmation.

4. Pour sauvegarder et soumettre la demande, appuyez sur PF10.

L'état du rachat d'office passe à I.

## **9.3.3 Interrogation d'un rachat d'office**

Pour interroger les données afférentes à une demande de rachat d'office existante :

1. Accédez à l'écran RACHAT D'OFFICE – MENU (à la page 107). Pour obtenir de plus amples renseignements à ce sujet, veuillez consulter la section Accès à l'écran Rachat d'office – Menu à la page 106.

2. Tapez le chiffre correspondant à INTERR R. OFF. - DEST. dans le champ SÉLECTION, puis appuyez sur ENTRÉE. L'écran RACHAT D'OFFICE – SÉLECTION (destinataire) (à la page 111) apparaît.

RACHAT D'OFFICE – SÉLECTION (destinataire)

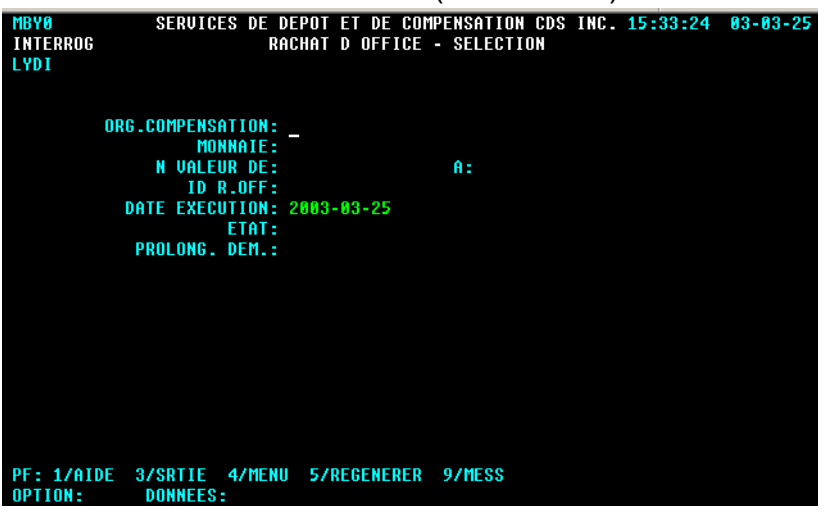

3. Pour consulter un ou des rachat(s) d'office donné(s), remplissez les champs de la manière indiquée dans le tableau ci-après.

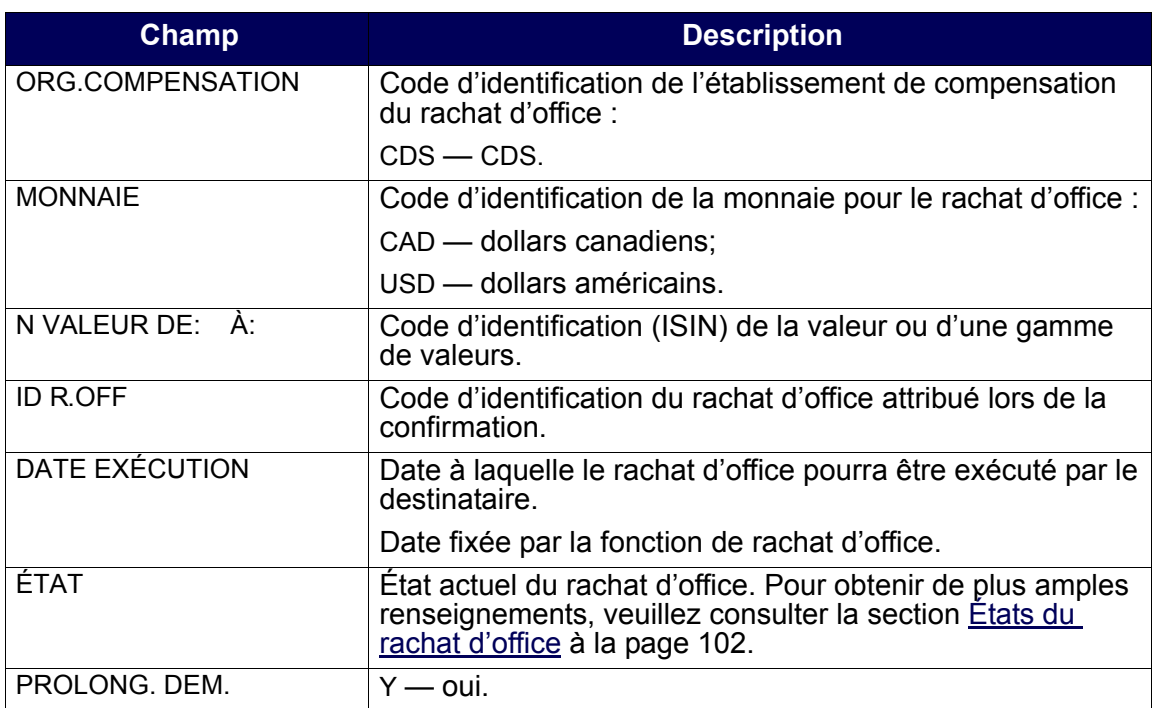

4. Appuyez sur ENTRÉE. Si des rachats d'office correspondent aux critères de sélection indiqués, l'écran RACHATS D'OFFICE – LISTE (destinataire) (à la page 112) apparaît.

RACHATS D'OFFICE – LISTE (destinataire)

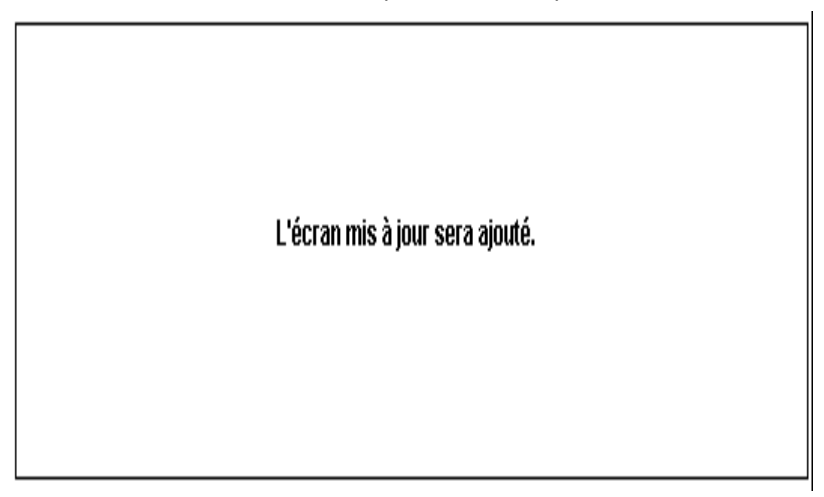

5. Étudiez les données inscrites aux champs énumérés dans le tableau ci-après. Tous les champs de cet écran, à l'exception du champ CMD, sont en mode « affichage seulement ».

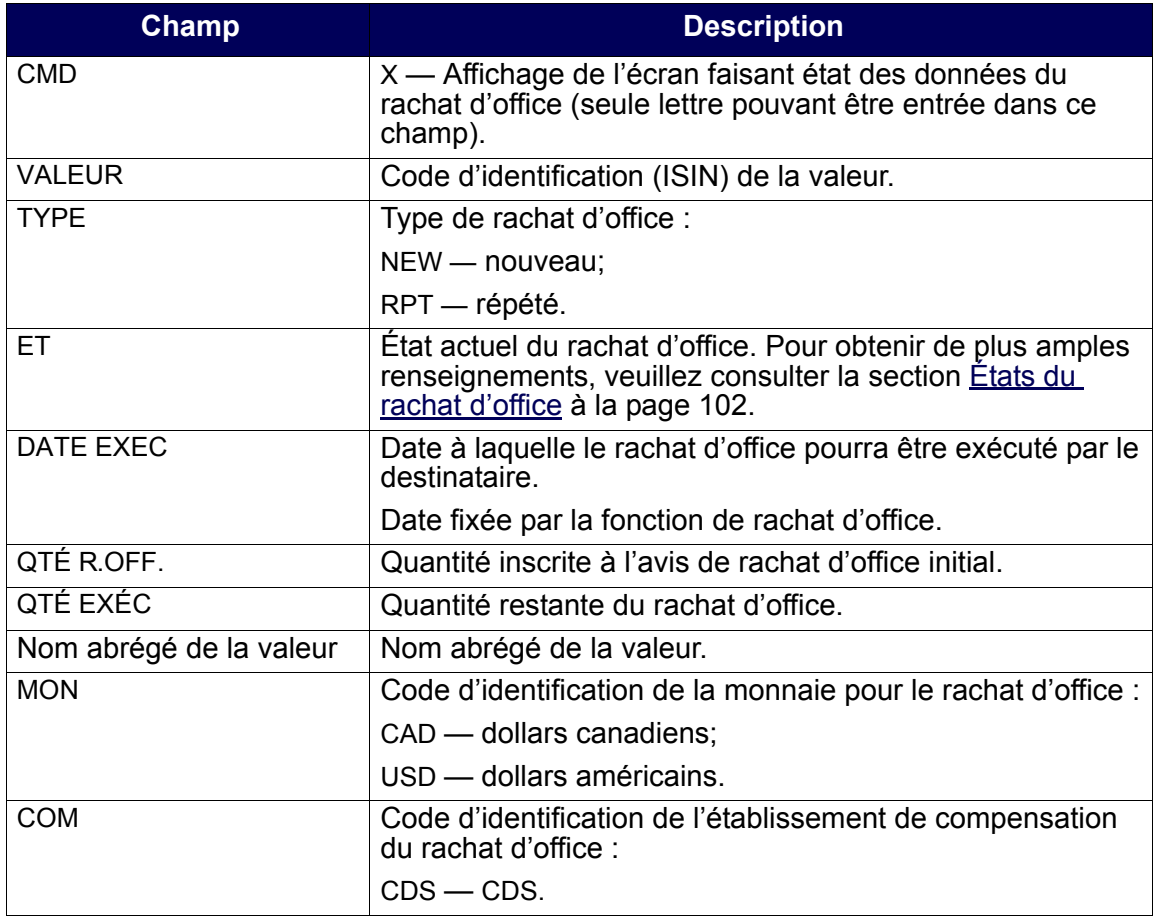

#### **CHAPITRE 9 RACHAT D'OFFICE DE POSITIONS EN COURS AU RNC** *Activités de rachat d'office du destinataire*

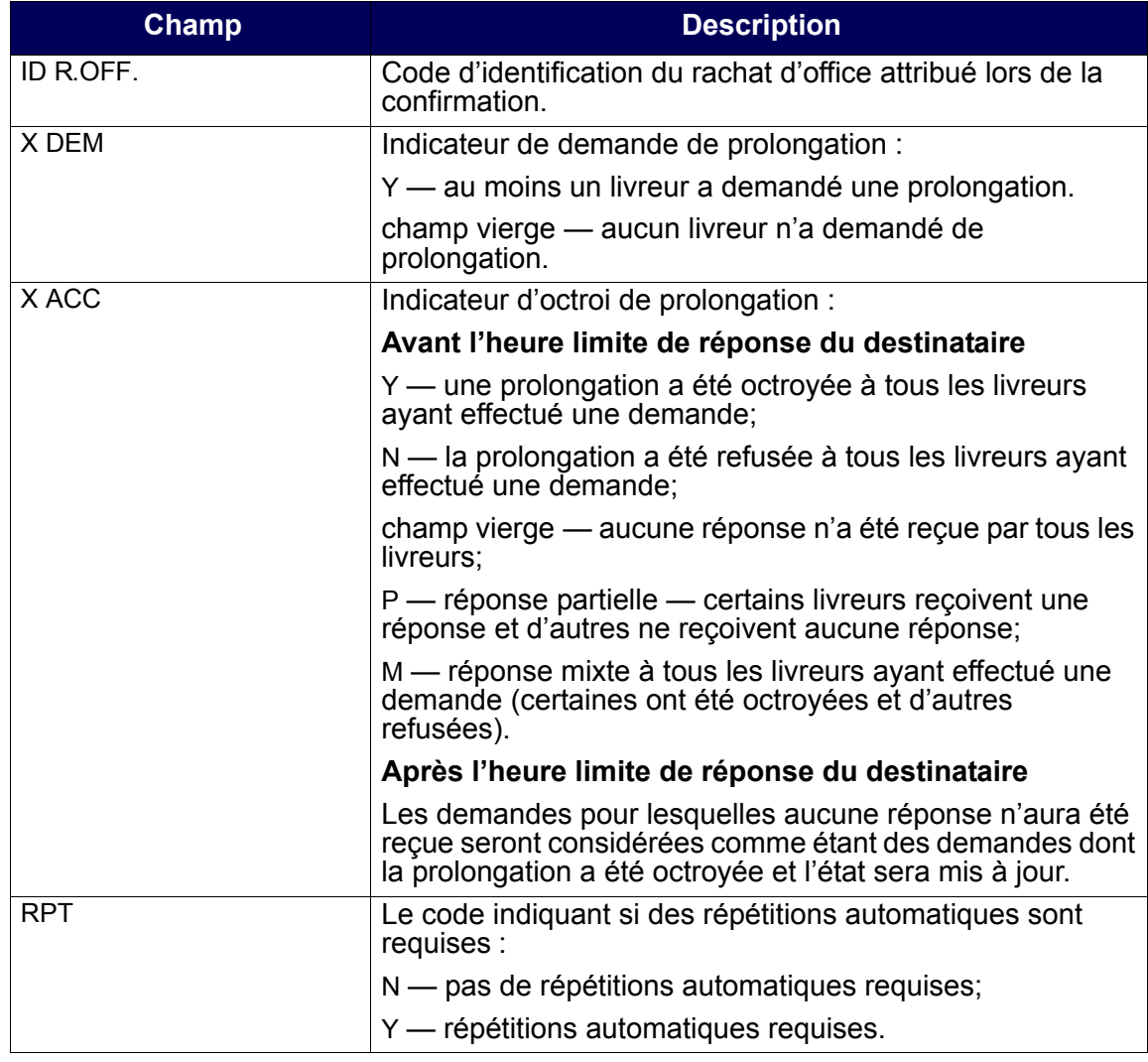

6. Tapez X dans le champ CMD, puis appuyez sur ENTRÉE. L'écran DEST-INTERROGATION RACHAT D'OFFICE-DÉTAILS (à la page 114) apparaît.

DEST-INTERROGATION RACHAT D'OFFICE-DÉTAILS

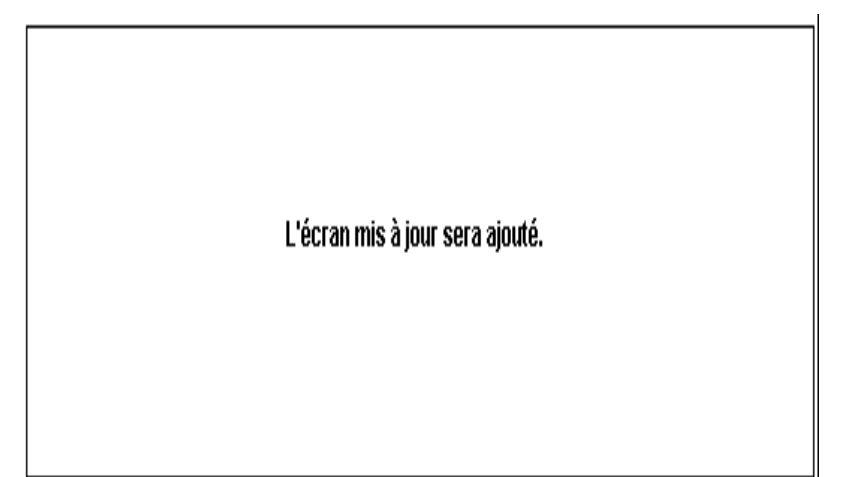

7. Étudiez les données inscrites aux champs énumérés dans le tableau ci-après.

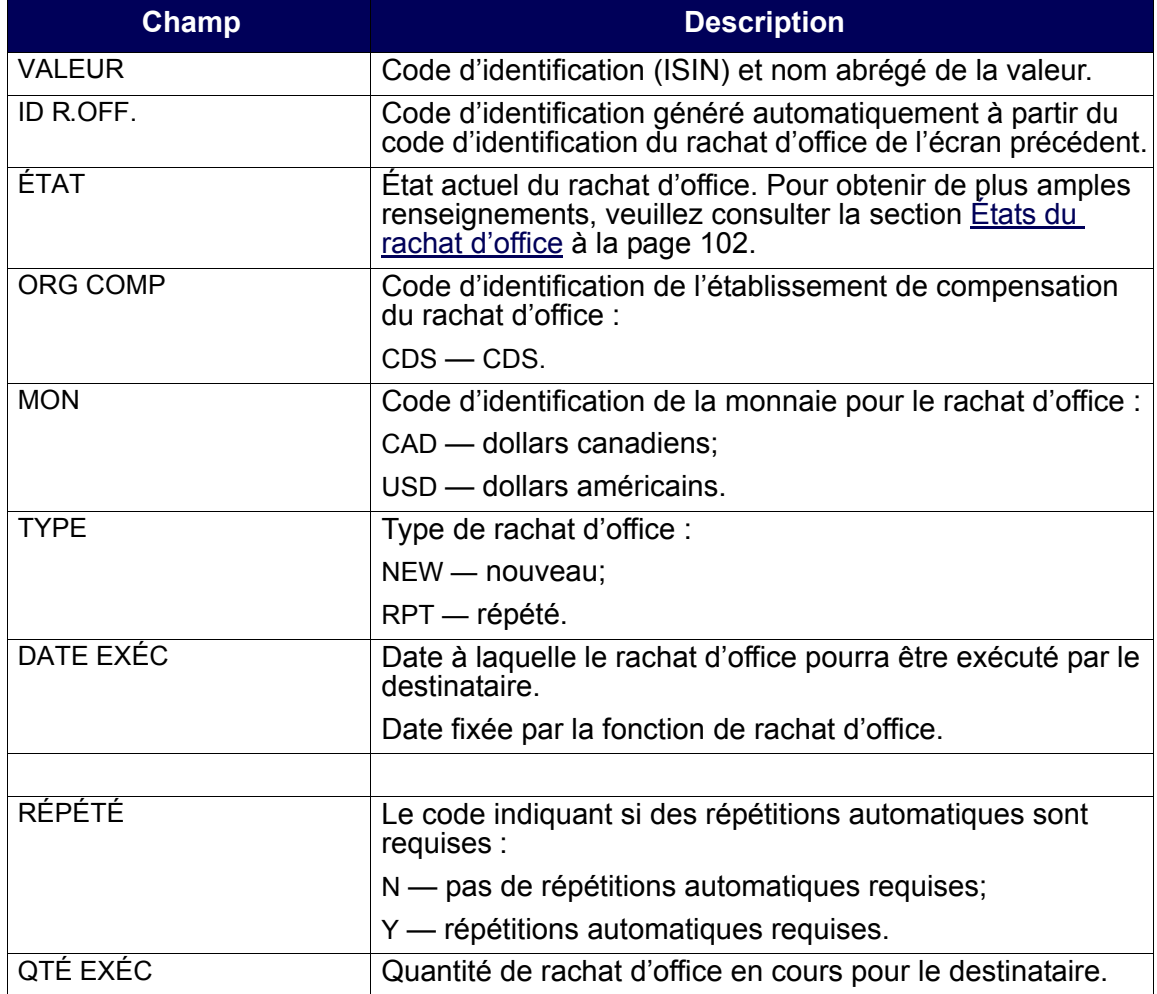

#### **CHAPITRE 9 RACHAT D'OFFICE DE POSITIONS EN COURS AU RNC** *Activités de rachat d'office du destinataire*

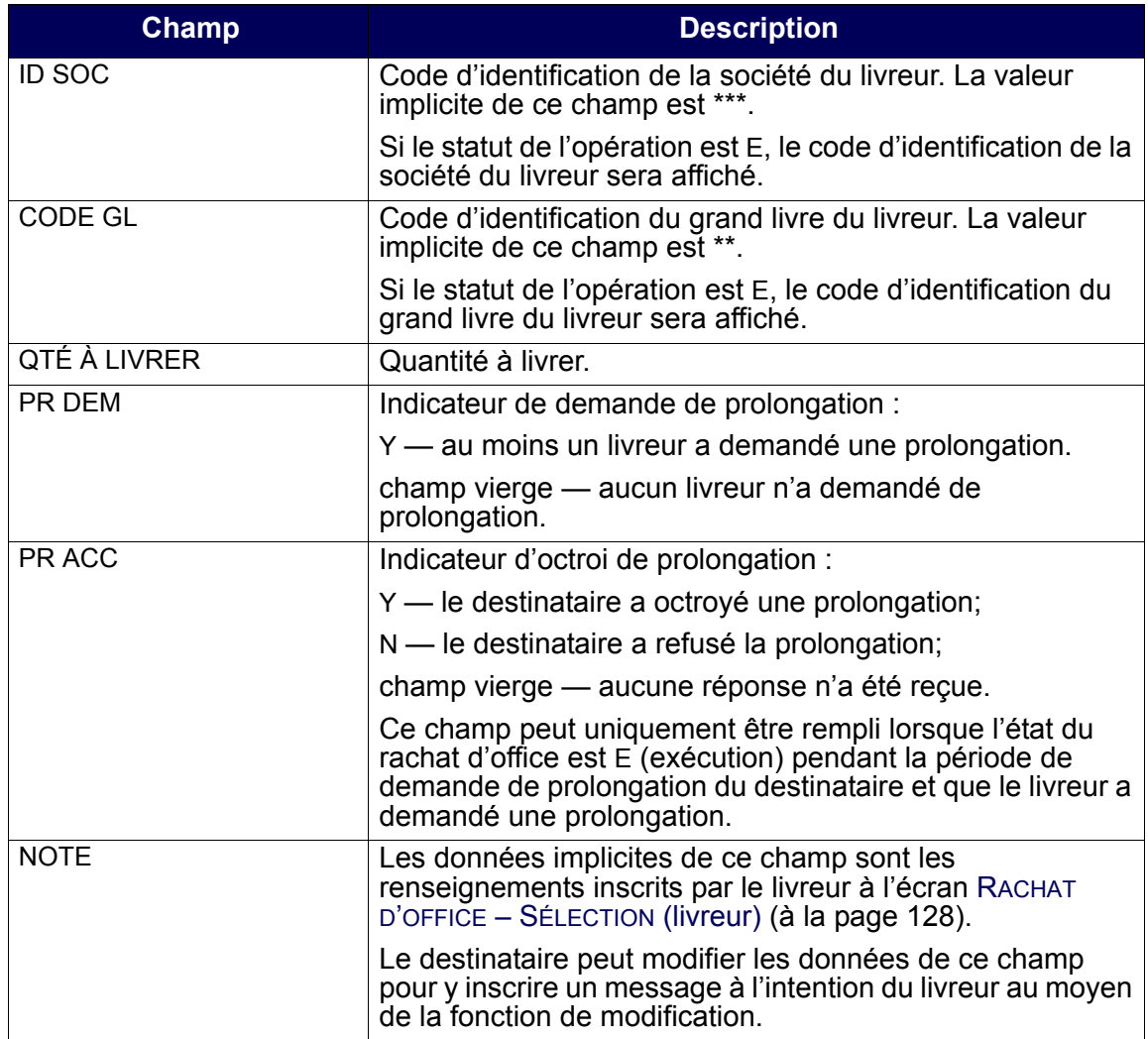

8. Pour quitter l'écran, appuyez sur PF3.

## **9.3.4 Modification ou prolongation d'un rachat d'office**

Pour modifier l'état d'un rachat d'office ou répondre à une demande de prolongation :

- 1. Accédez à l'écran RACHAT D'OFFICE MENU (à la page 107). Pour obtenir de plus amples renseignements à ce sujet, veuillez consulter la section Accès à l'écran Rachat d'office – Menu à la page 106.
- 2. Tapez le chiffre correspondant à MOD/PROL RACHAT OFFICE DEST dans le champ SÉLECTION, puis appuyez sur ENTRÉE. L'écran .RACHAT D'OFFICE – SÉLECTION (destinataire) (à la page 116) apparaît

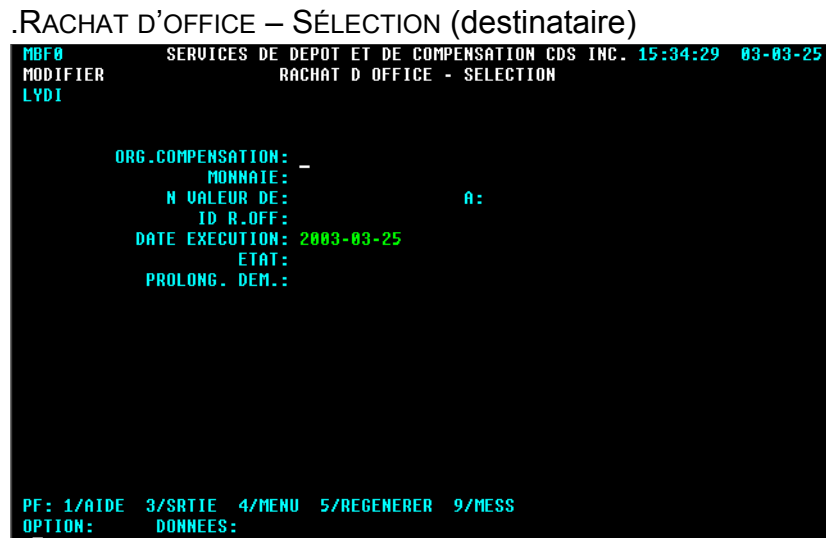

3. Remplissez les champs de la manière indiquée dans le tableau ci-après.

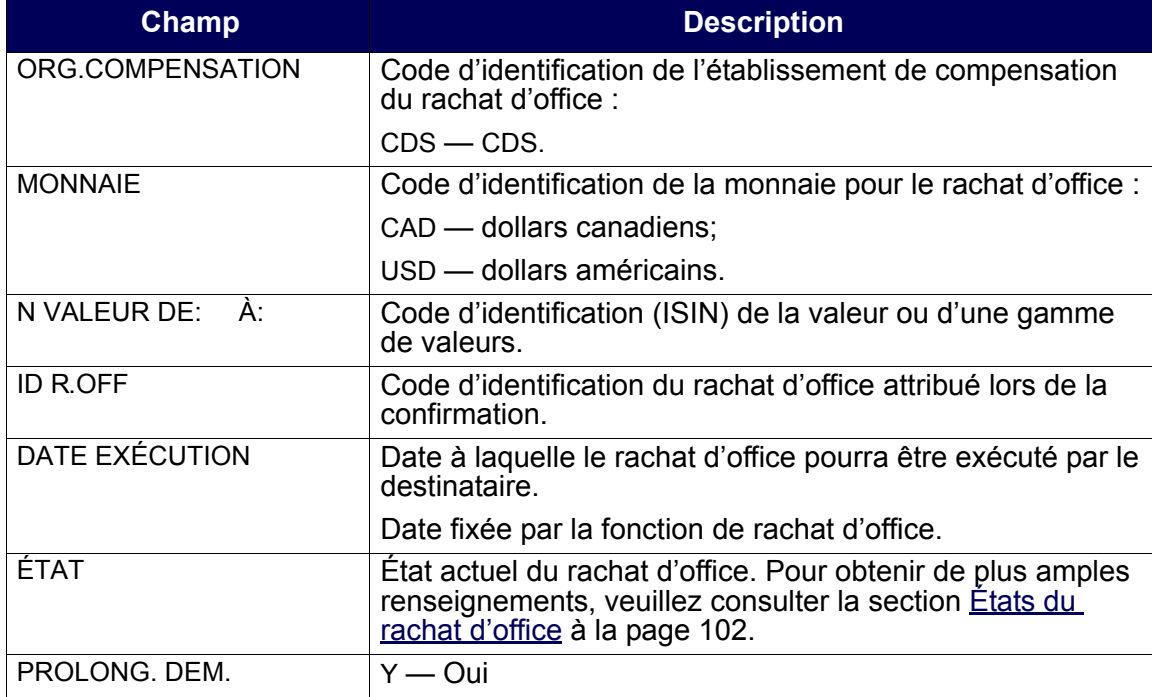

4. Appuyez sur ENTRÉE. Si des rachats d'office correspondent aux critères de recherche indiqués, l'écran RACHATS D'OFFICE – LISTE (destinataire) (à la page 117) apparaît.

RACHATS D'OFFICE – LISTE (destinataire)

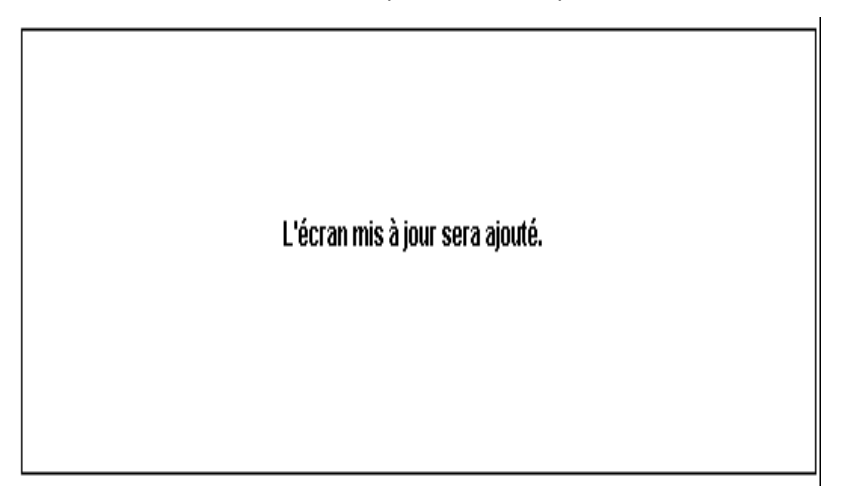

5. Étudiez les données inscrites aux champs énumérés dans le tableau ci-après. Tous les champs de cet écran, à l'exception du champ CMD, sont en mode « affichage seulement ».

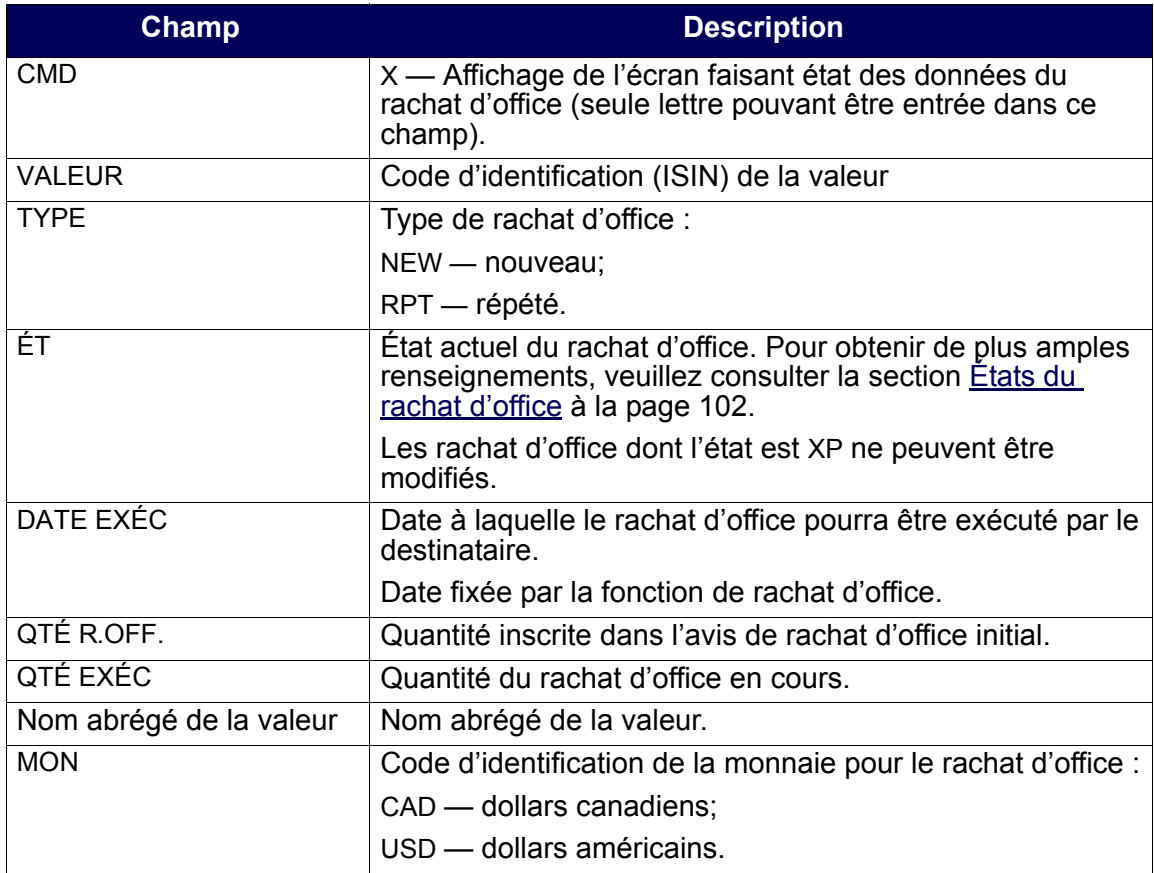

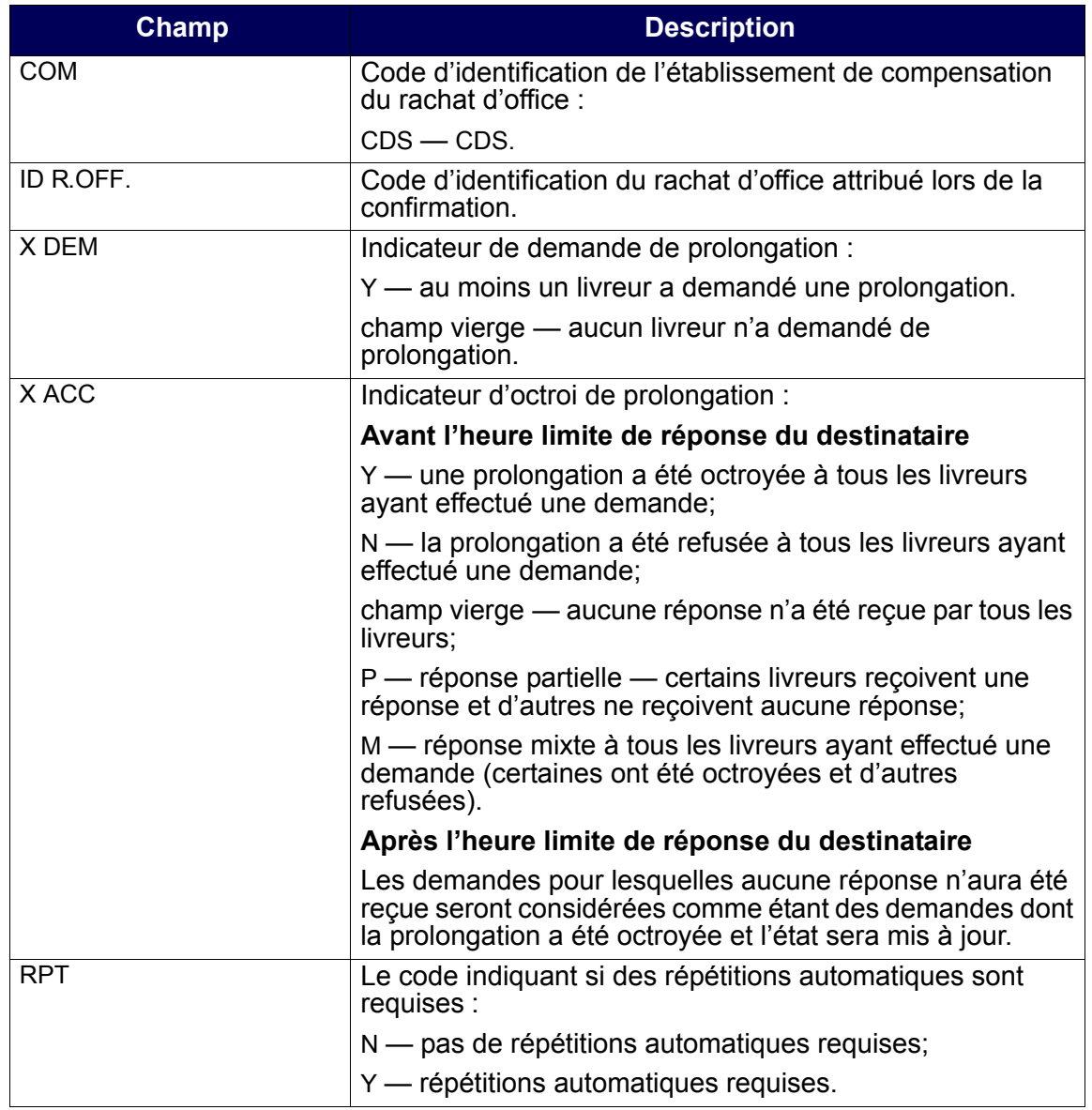

6. Tapez X dans le champ CMD, puis appuyez sur ENTRÉE. L'écran DEST - MOD/PROL RACHAT D'OFFICE – DÉTAILS (à la page 119) apparaît.

DEST - MOD/PROL RACHAT D'OFFICE – DÉTAILS

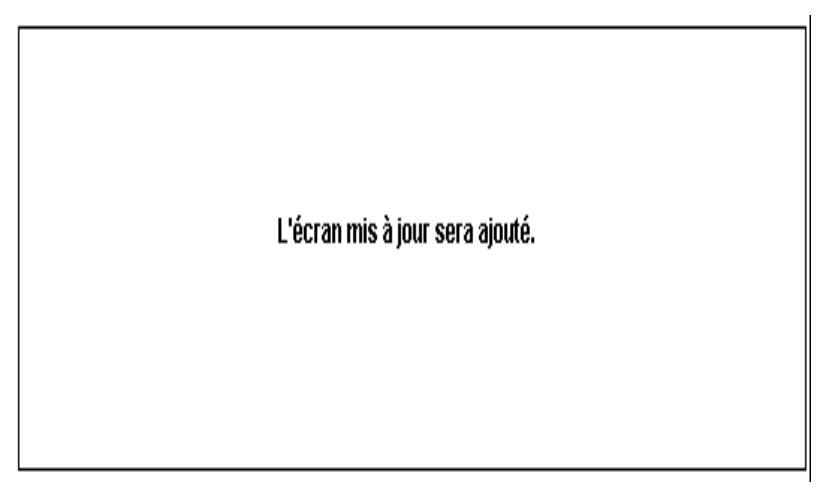

7. Étudiez les données inscrites aux champs énumérés dans le tableau ci-après, puis modifiez les champs ÉTAT, PR ACC RÉPÉTÉ et NOTE, le cas échéant. Au cours de la période de prolongation, l'état du rachat d'office peut être modifié en réponse à une demande de prolongation.

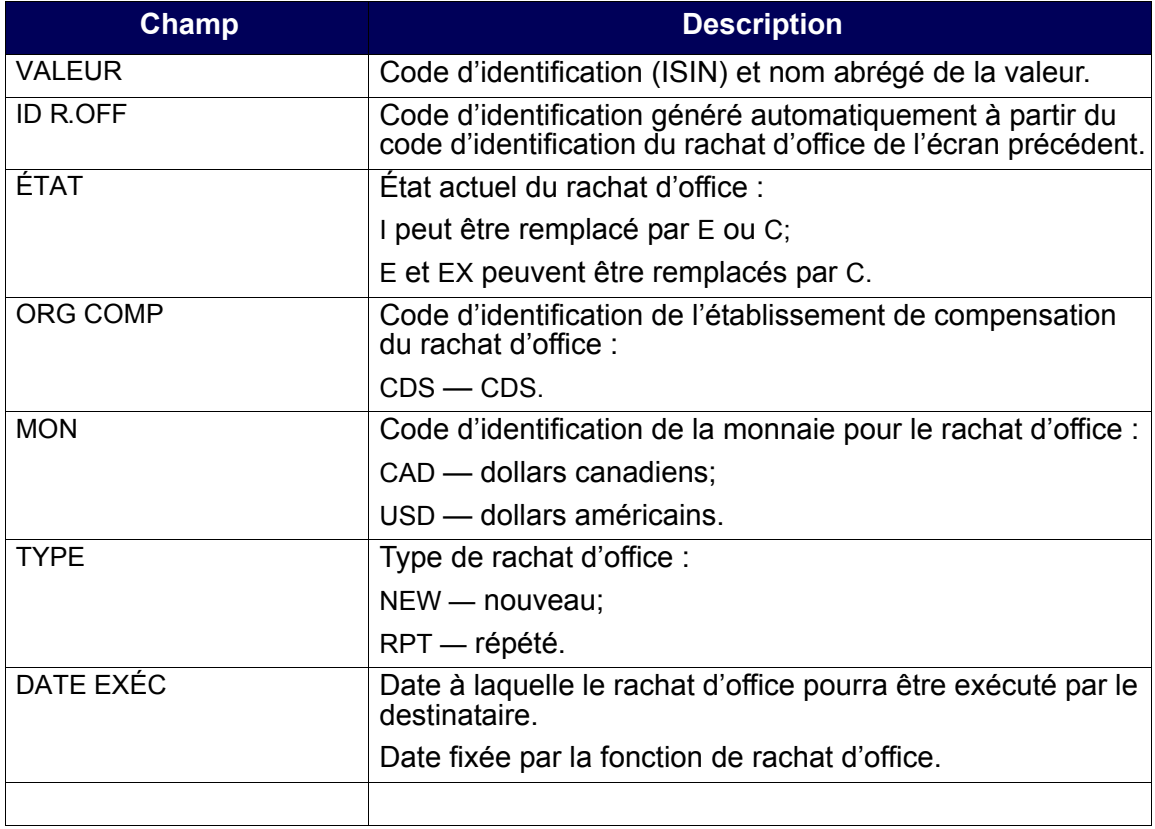

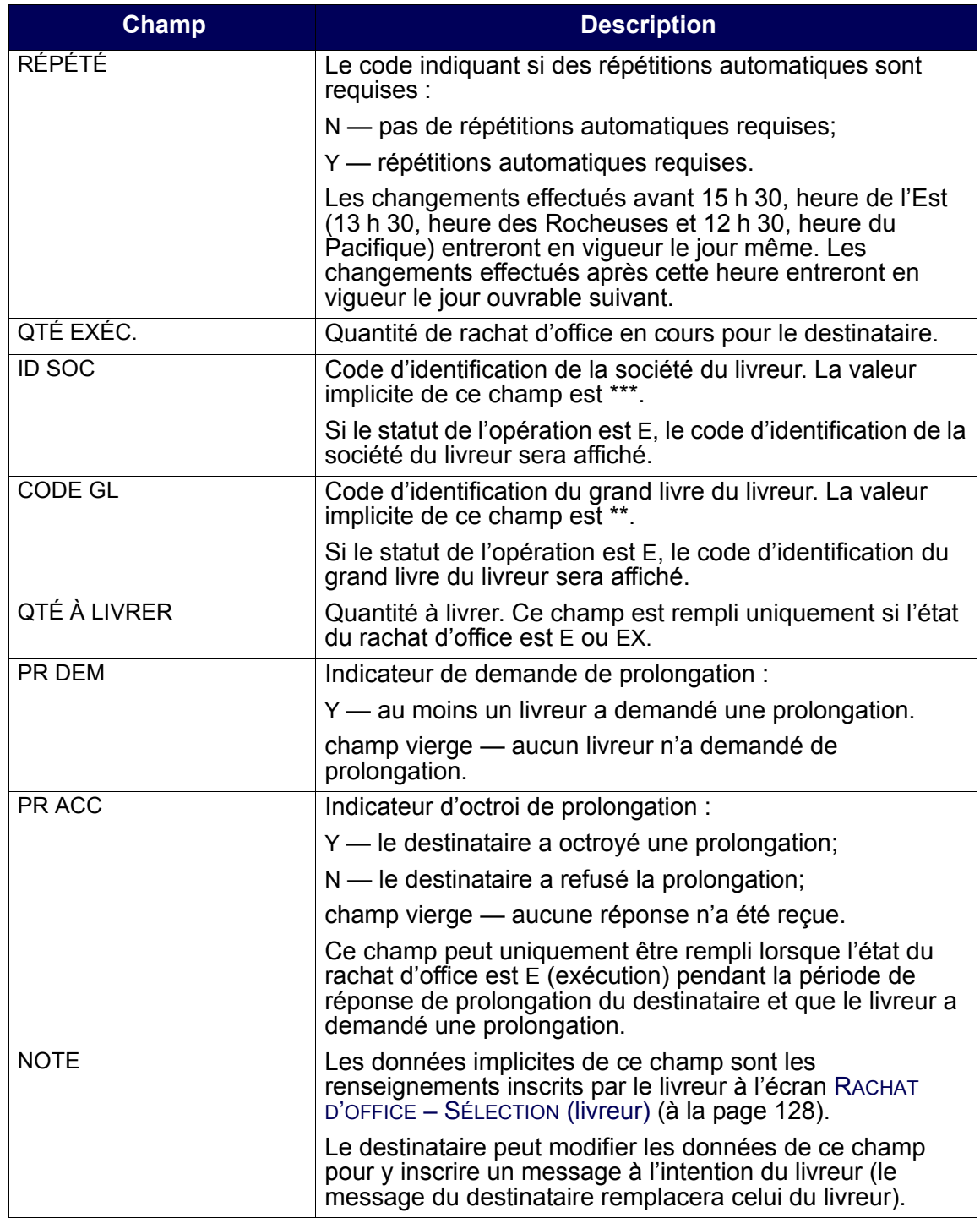

- 8. Une fois qu'une demande de prolongation a été octroyée et sauvegardée, la demande ne peut plus être modifiée. Toutefois, si une prolongation a été refusée, la demande peut être modifiée avant la fermeture de l'écran. Pour sauvegarder les données, appuyez sur PF10. Le processus de rachat d'office continue uniquement pour les livreurs :
- qui n'ont pas demandé une prolongation;
- dont la demande de prolongation a été refusée.

## **9.3.5 Rapport d'activités du destinataire**

Pour produire un rapport faisant état des données d'un rachat d'office existant :

- 1. Accédez à l'écran RACHAT D'OFFICE MENU (à la page 107). Pour obtenir de plus amples renseignements à ce sujet, veuillez consulter la section Accès à l'écran Rachat d'office – Menu à la page 106.
- 2. Tapez le chiffre correspondant à RAPPORT ACTIVITÉS DEST dans le champ SÉLECTION, puis appuyez sur ENTRÉE. L'écran RACHAT D'OFFICE – SÉLECTION (destinataire) (à la page 121) apparaît.

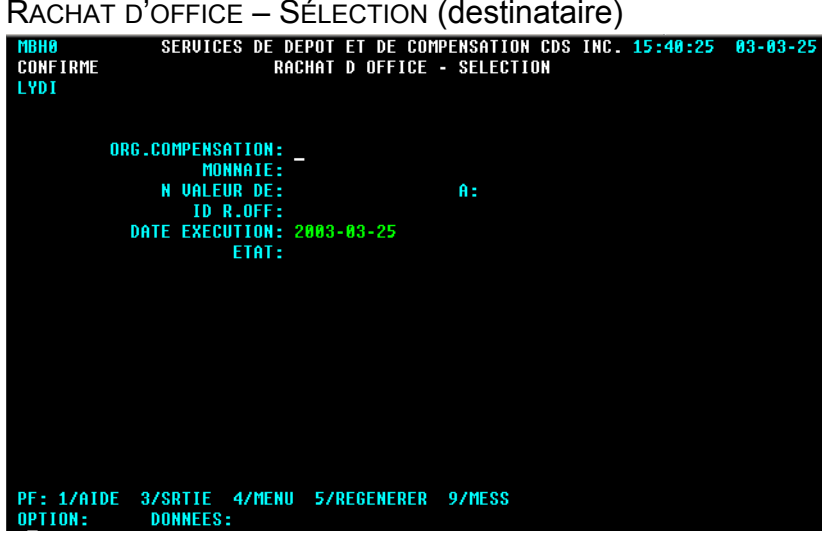

3. Remplissez les champs de la manière indiquée dans le tableau ci-après afin de produire un rapport faisant état des données afférentes au(x) rachat(s) d'office pertinent(s).

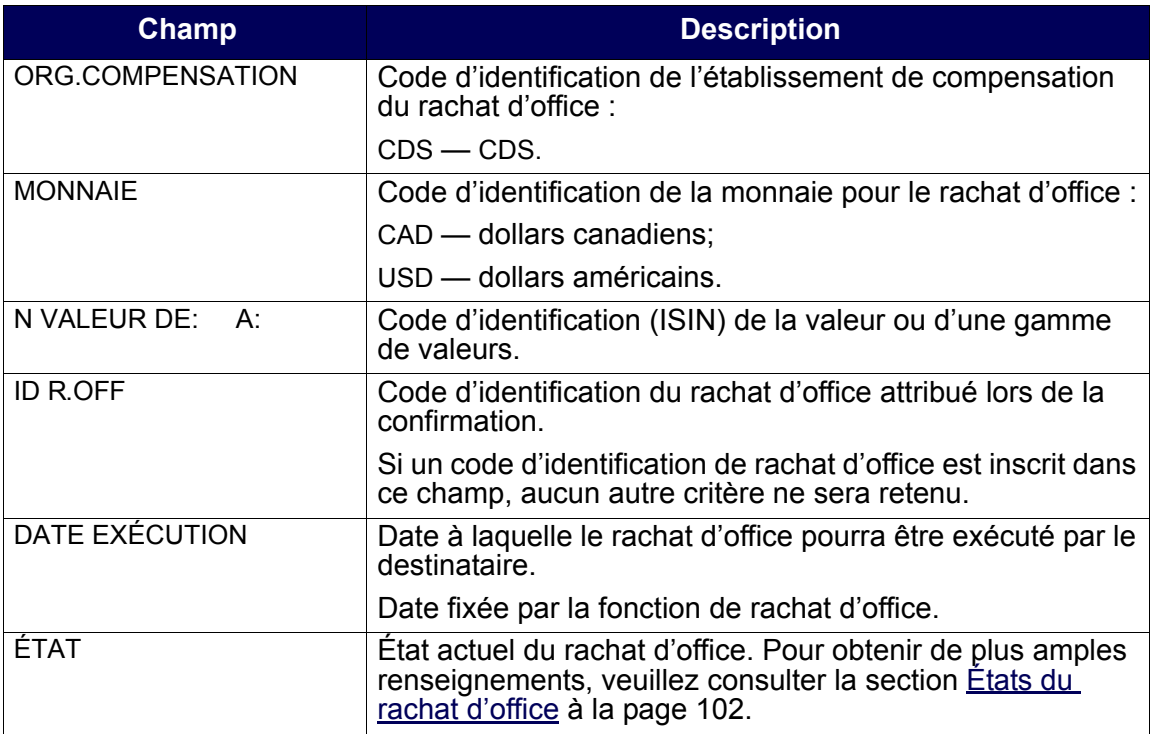

4. Appuyez sur PF10 pour sauvegarder les renseignements et pour produire le rapport intrajournalier ACTIVITÉS RACHAT OFFICE – DESTINATAIRE. Pour obtenir de plus amples renseignements au sujet de ce rapport sur demande et de la version de fin de journée de ce même rapport, veuillez consulter le guide *Procédés et méthodes de production de rapports de la CDS*.

## **9.4 Activités de rachat d'office du livreur**

Les livreurs peuvent interroger leurs obligations de rachat d'office, demander une prolongation et produire un rapport faisant état des obligations réalisables maximales.

**Remarque :** Un livreur peut satisfaire son obligation maximale de rachat d'office au moyen du règlement réel de la position en défaut de livraison de la CDS. Cette obligation peut être couverte au cours de la période entre la date à laquelle l'intention de rachat d'office a été reçue et 14 h 30, heure de l'Est (12 h 30, heure des Rocheuses et 11 h 30, heure du Pacifique), à la date d'exécution.

Un livreur n'est pas dégagé de son obligation de rachat d'office au cours de la période susmentionnée, même si la position à découvert est passée à une position nulle ou acheteur en raison de l'établissement du solde net.

Un livreur peut être tenu responsable si le règlement en cas de défaut de livraison de la position au RNC est effectué après 14 h 30, heure de l'Est (12 h 30, heure des Rocheuses et 11 h 30, heure du Pacifique).

# **9.4.1 Interrogation d'un rachat d'office**

Pour interroger les détails afférents aux obligations de rachat d'office :

- 1. Accédez à l'écran RACHAT D'OFFICE MENU (à la page 107). Pour obtenir de plus amples renseignements à ce sujet, veuillez consulter la section Accès à l'écran Rachat d'office – Menu à la page 106.
- 2. Tapez le chiffre correspondant à INTERR R. OFF. LIVREUR dans le champ SÉLECTION et appuyez sur ENTRÉE. L'écran RACHAT D'OFFICE – SÉLECTION (livreur) (à la page 123) apparaît.

RACHAT D'OFFICE – SÉLECTION (livreur) **INTERROG LYDI** ORG. COMPENSATION: \_ MONNAIE: **N UALEUR DE:** A: **ID R.OFF.:** DATE EXECUTION: 2003-03-25 ETAT: PF: 1/AIDE 3/SRTIE 4/MENU 5/REGENERER 9/MESXS<br>OPTION: DONNEES:

3. Remplissez les champs de la manière indiquée dans le tableau ci-après.

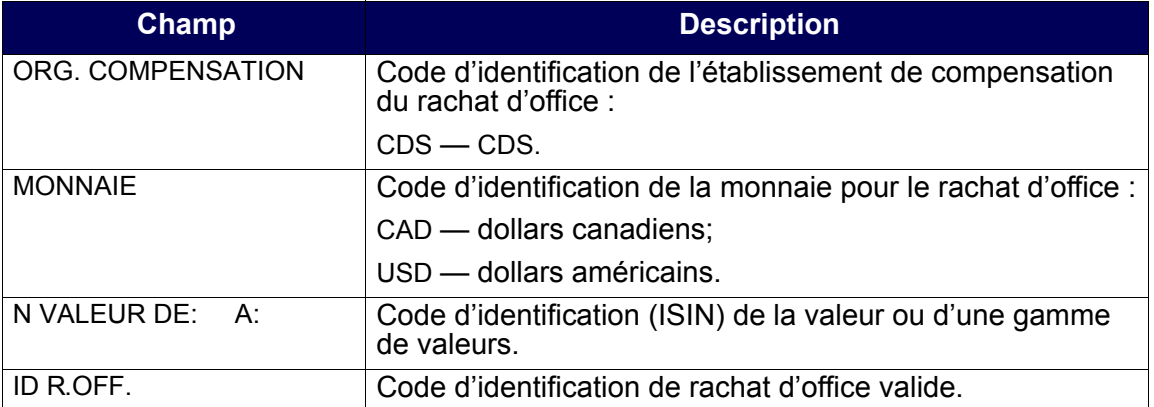

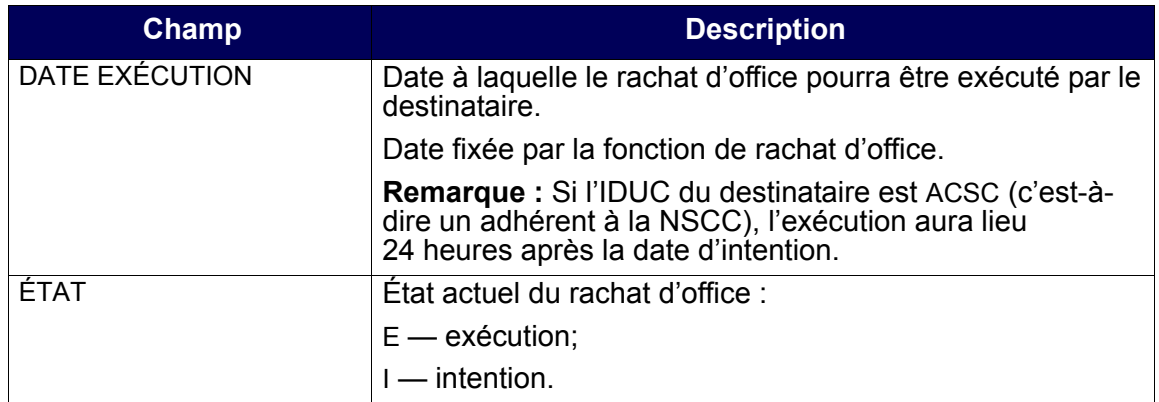

- 4. Appuyez sur ENTRÉE pour sauvegarder les données. L'écran R OFFICE(LIVR) LISTE (à la page 124) apparaît. Si vous avez entré un code d'identification de rachat d'office valide, passez à l'étape 5.
- R OFFICE(LIVR) LISTE

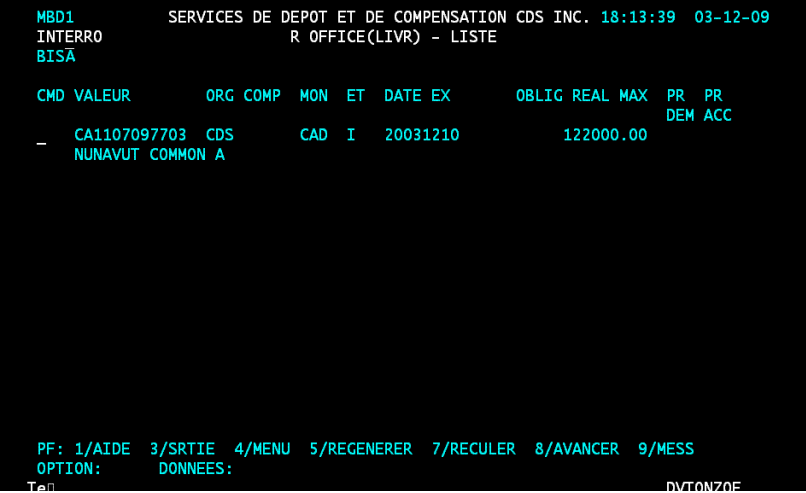

Cet écran affiche une liste, établie au niveau des valeurs, des obligations de rachat d'office correspondant aux critères de recherche indiqués à l'écran de sélection. Tous les champs de cet écran, à l'exception du champ CMD, sont en mode « affichage seulement ».

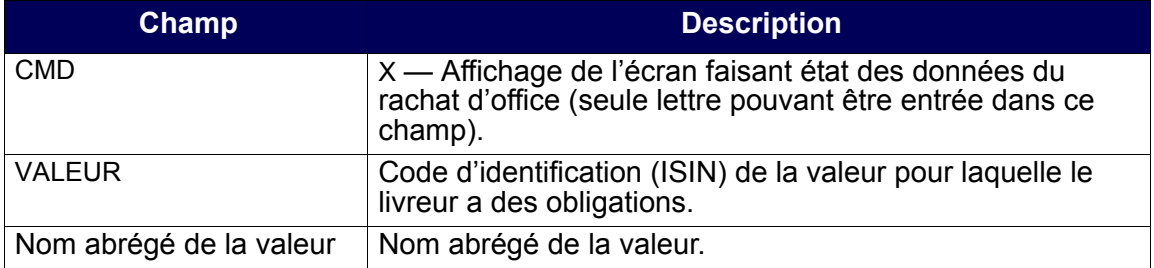

#### **CHAPITRE 9 RACHAT D'OFFICE DE POSITIONS EN COURS AU RNC** *Activités de rachat d'office du livreur*

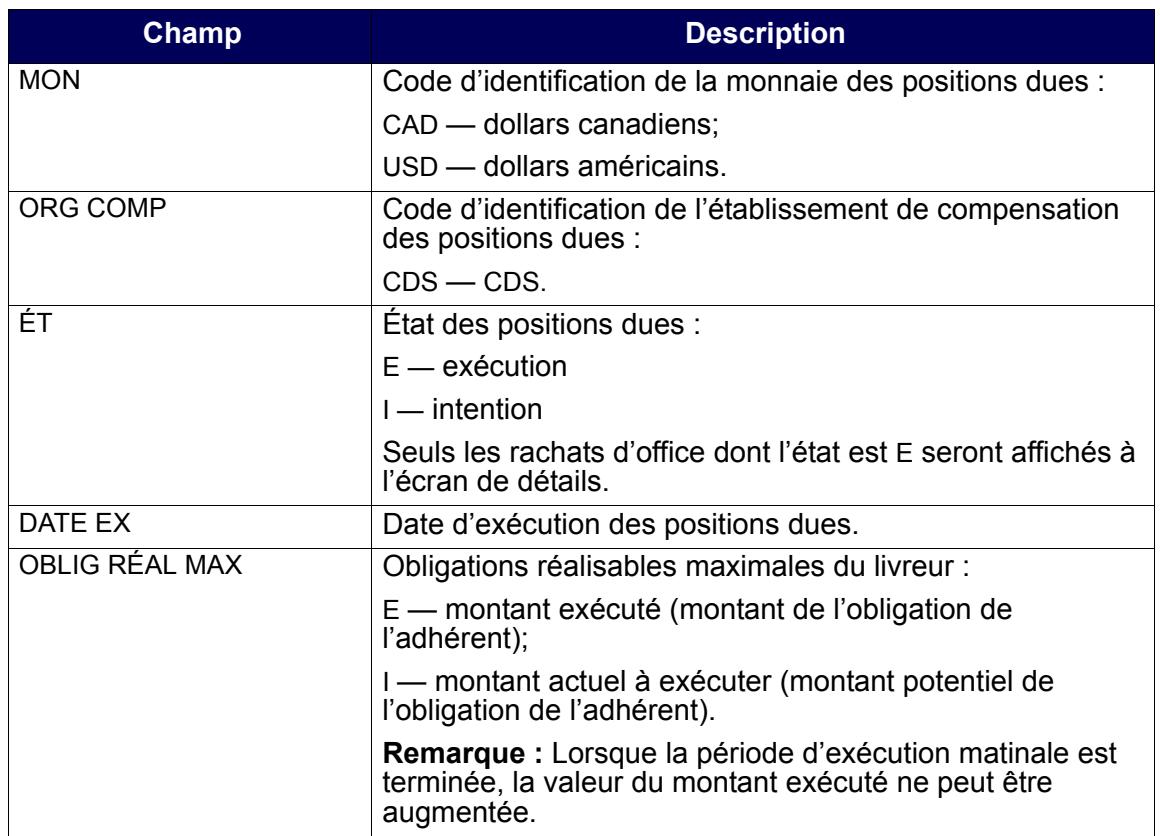

#### **CHAPITRE 9 RACHAT D'OFFICE DE POSITIONS EN COURS AU RNC** *Activités de rachat d'office du livreur*

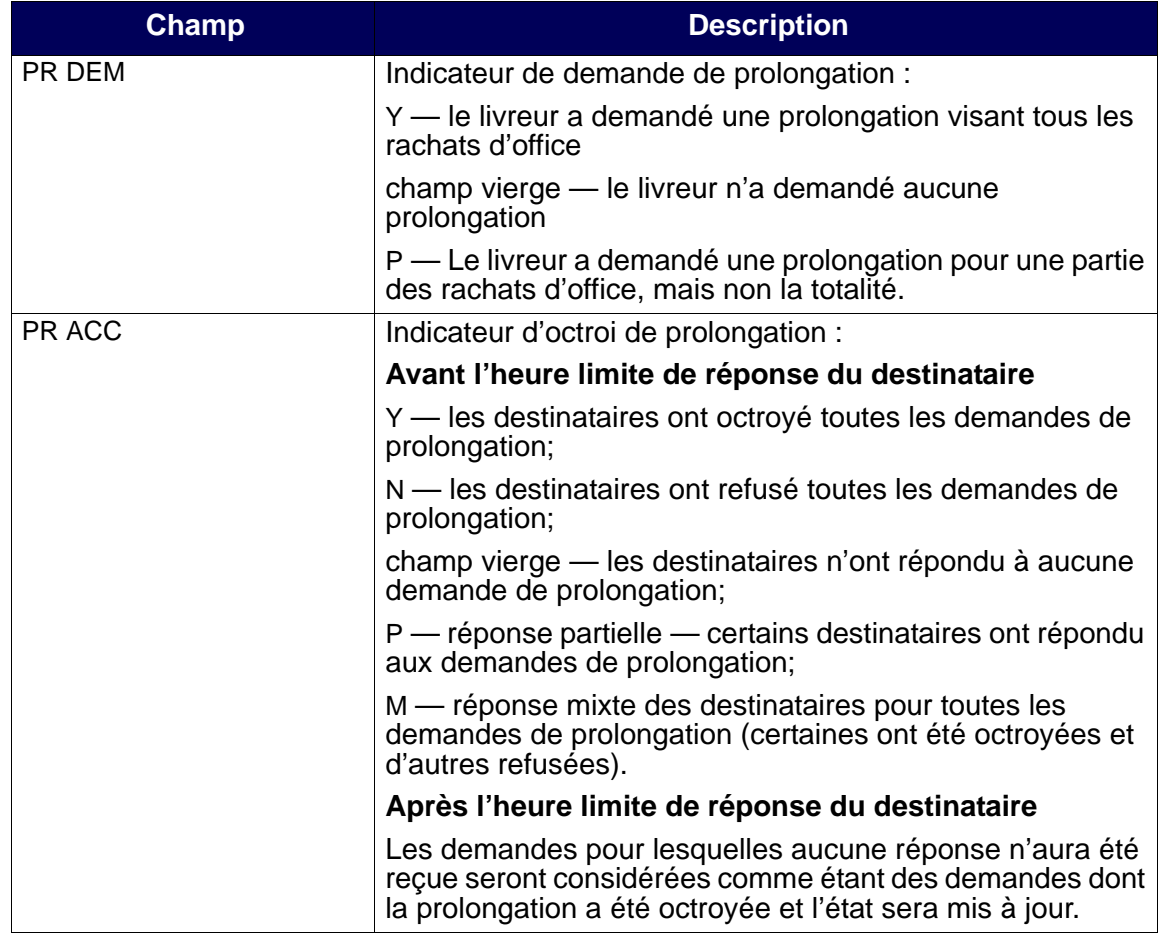

5. Tapez X dans le champ CMD et appuyez sur ENTRÉE. L'écran DÉTAILS INTERR. R.OFF. – LIVREUR (à la page 126) apparaît.

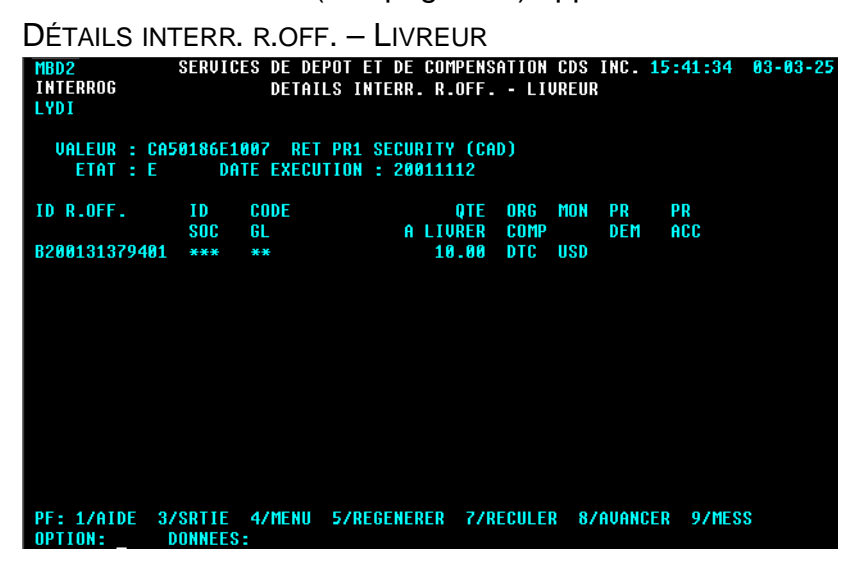